# **Guida all'uso del Sistema**

## **Versione 1.1 IT**

Guida all'Uso del Sistema Versione 1.1 (2744.00003) 1

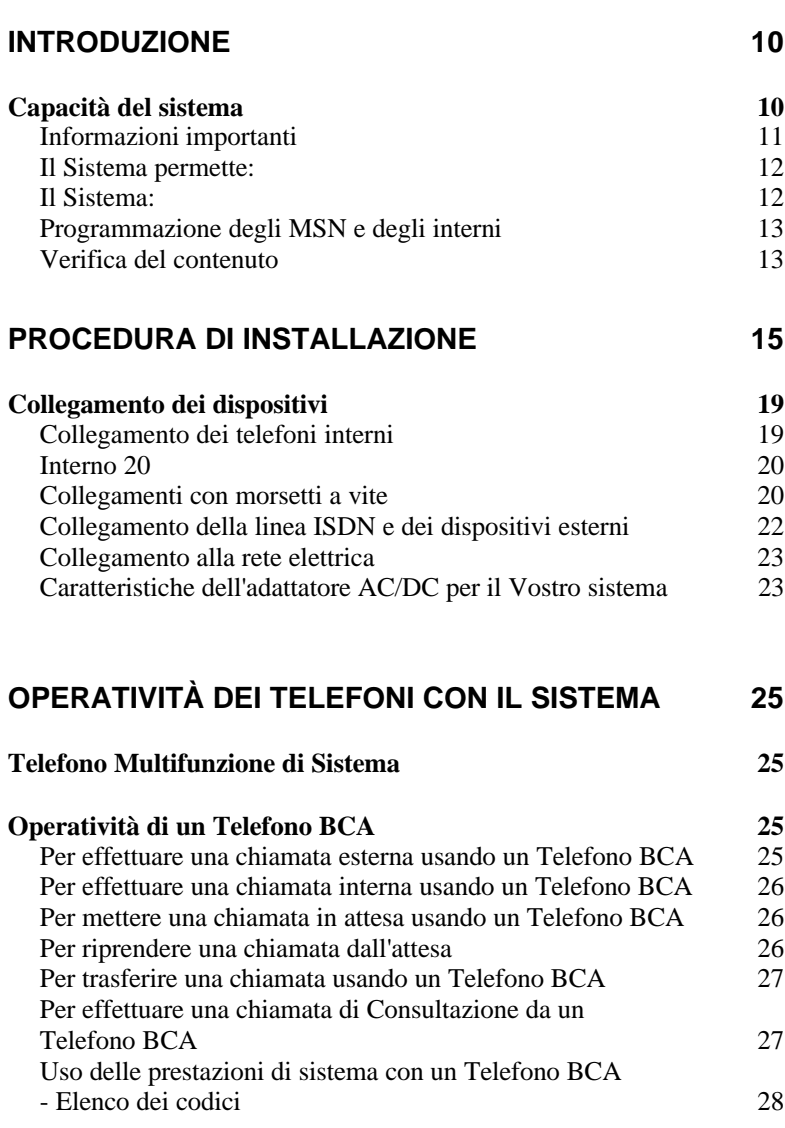

## **PROGRAMMAZIONE DI BASE E CONFIGURAZIONE DEL SISTEMA 31**

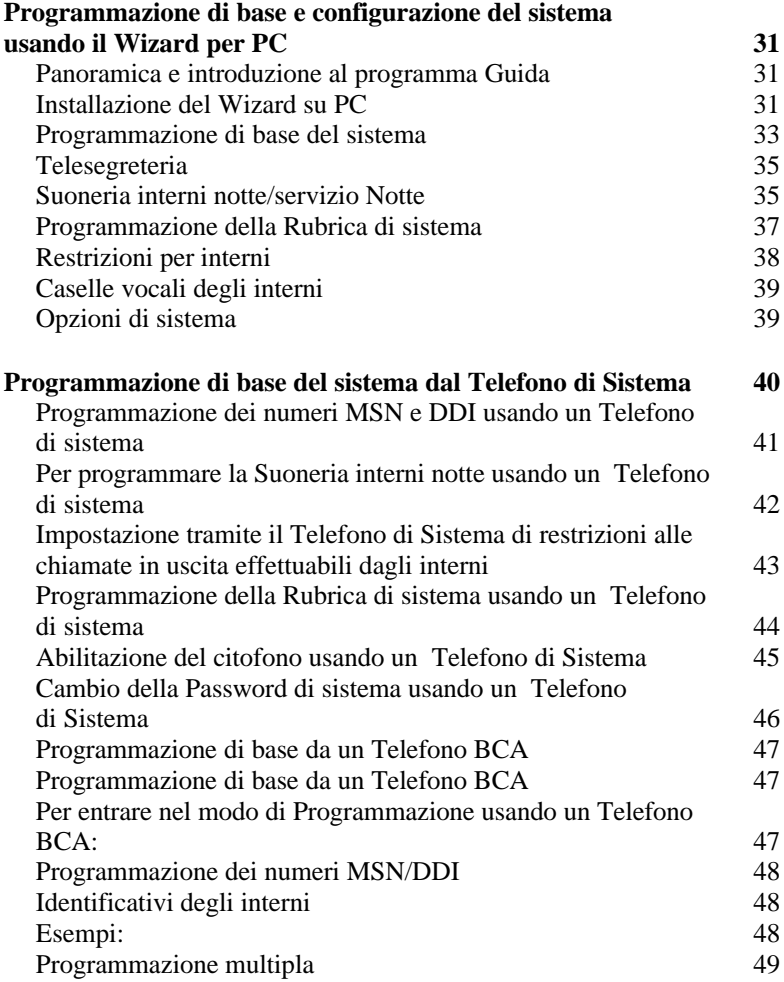

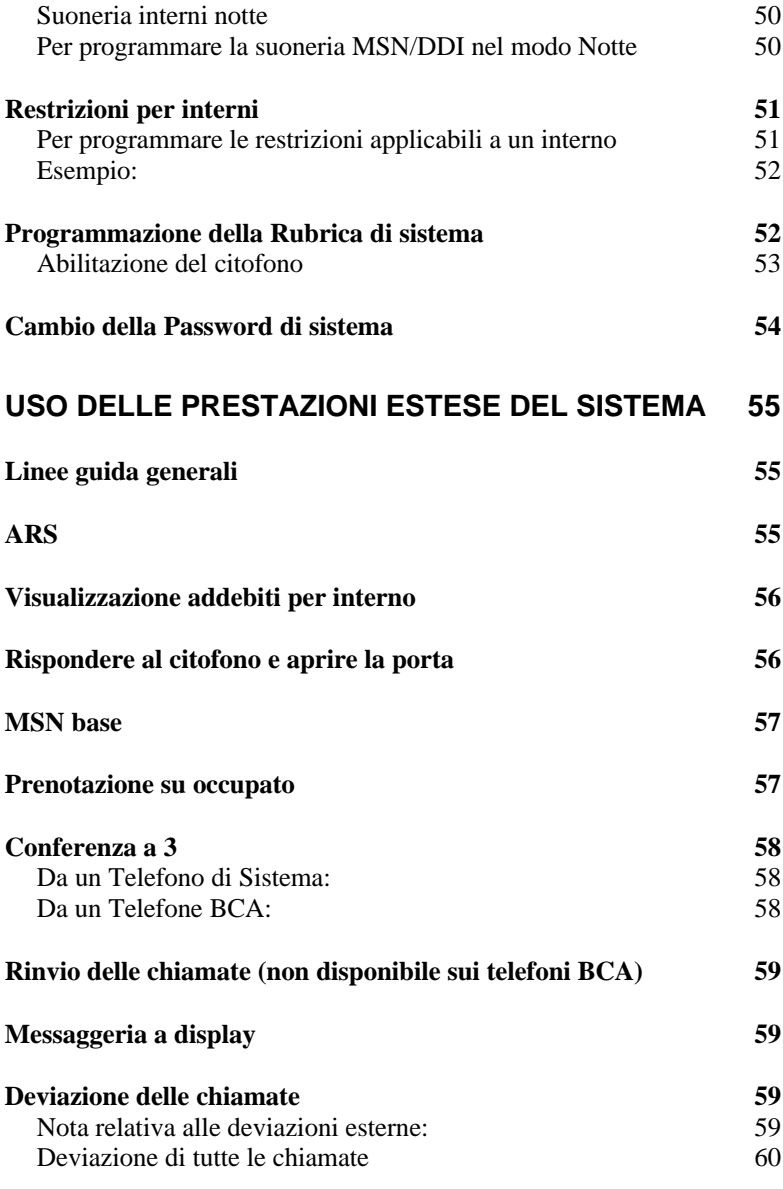

4 Guida all'Uso del Sistema Versione 1.1 (2744.00003)

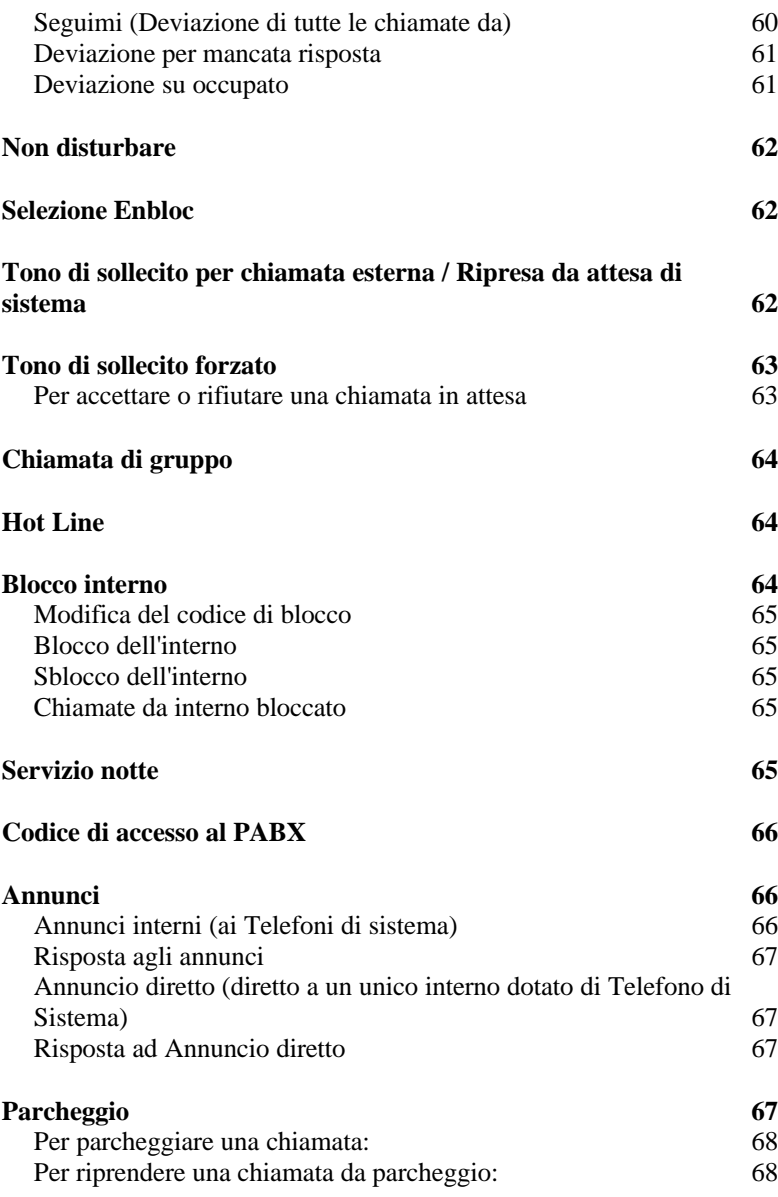

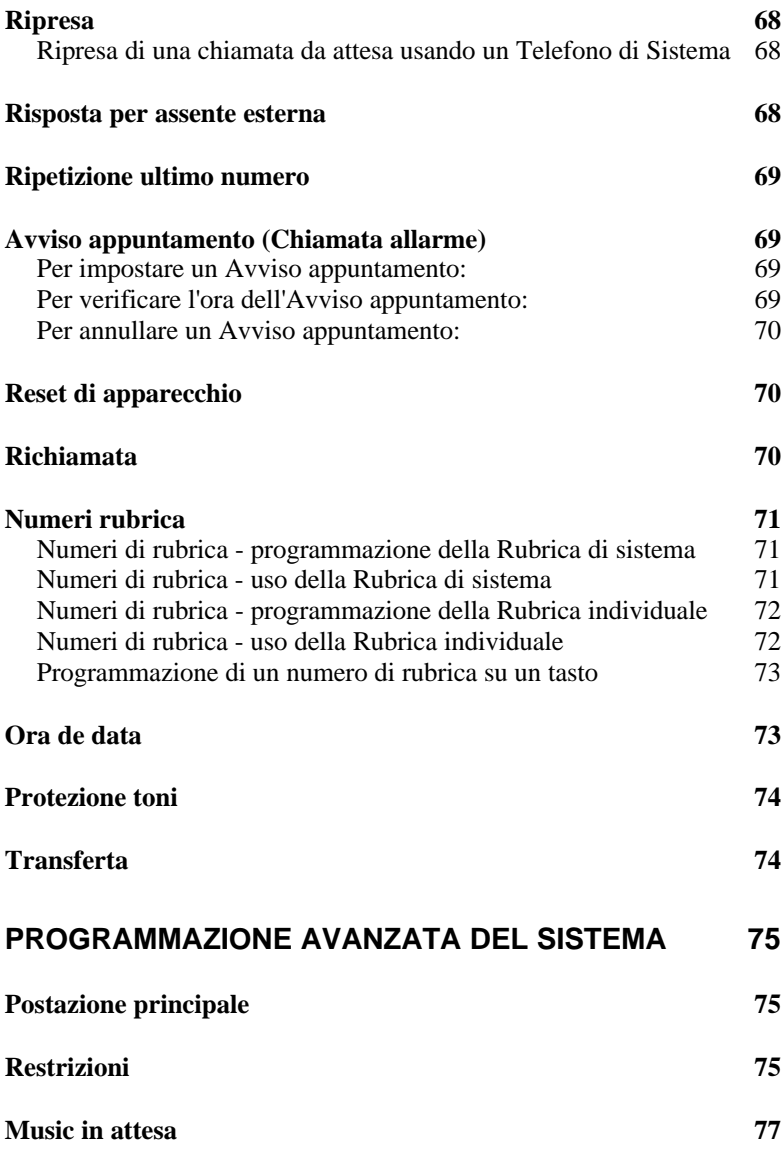

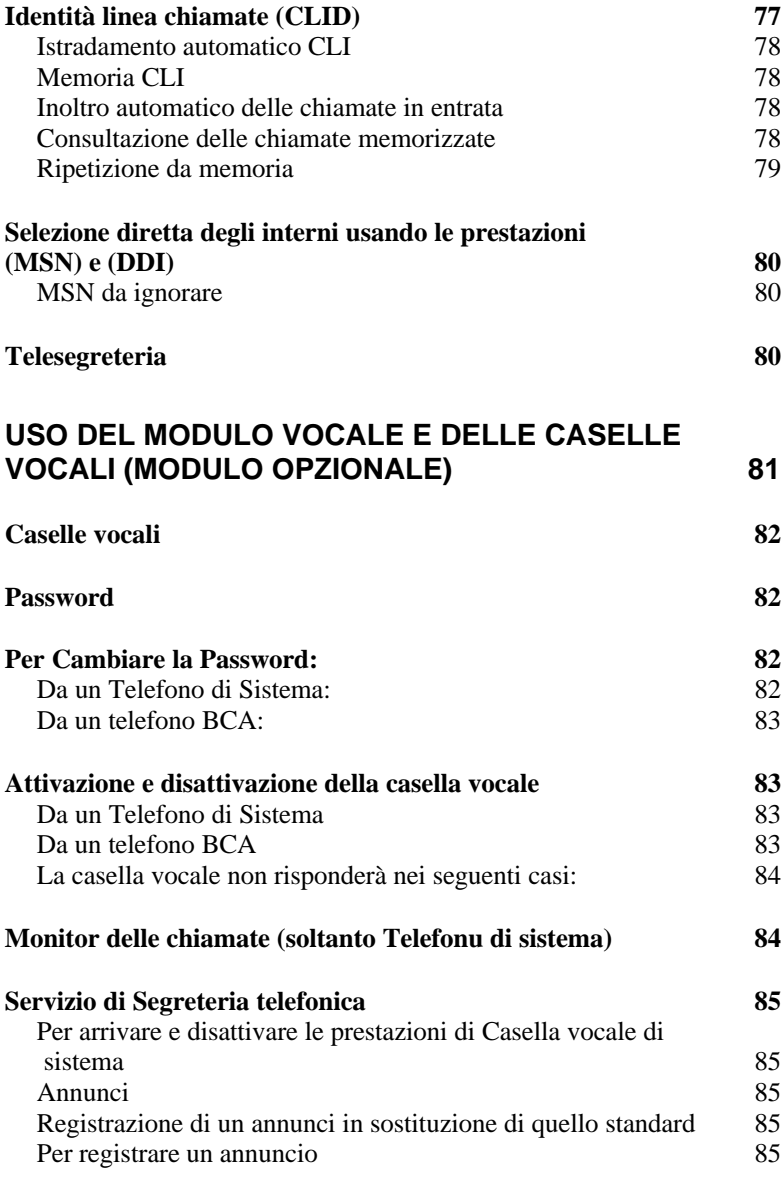

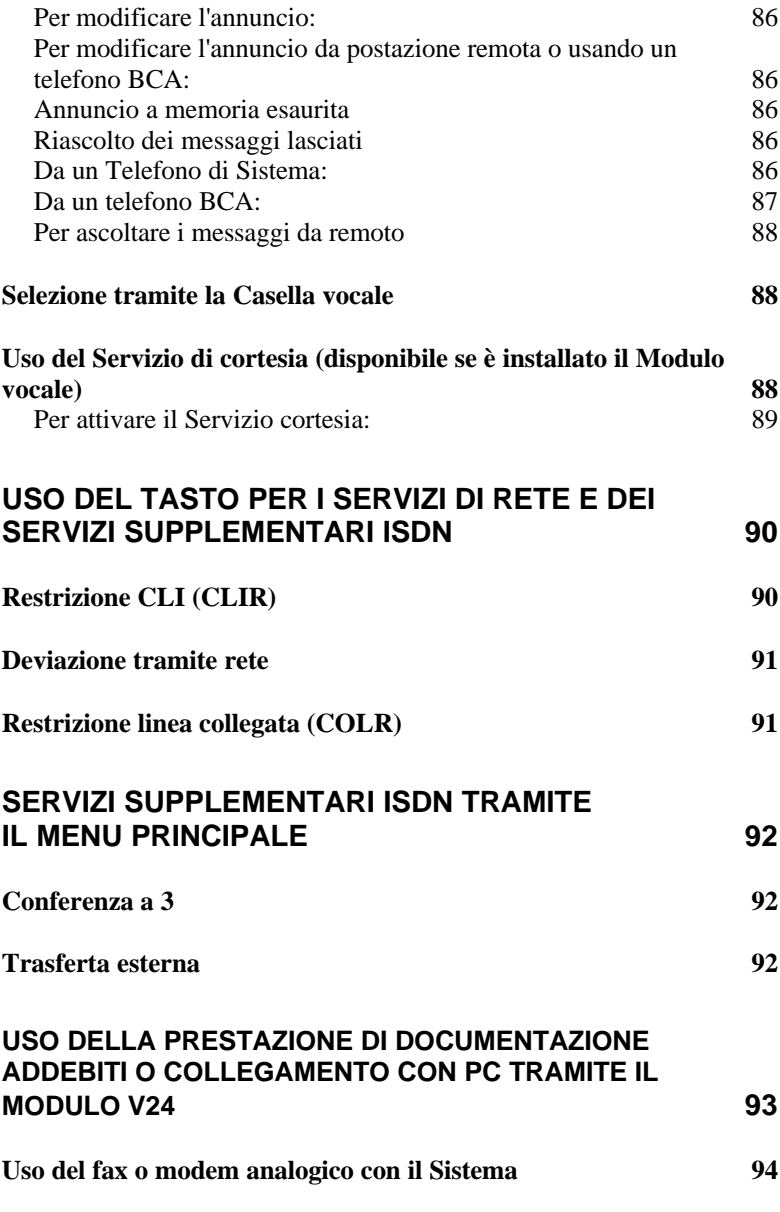

8 Guida all'Uso del Sistema Versione 1.1 (2744.00003)

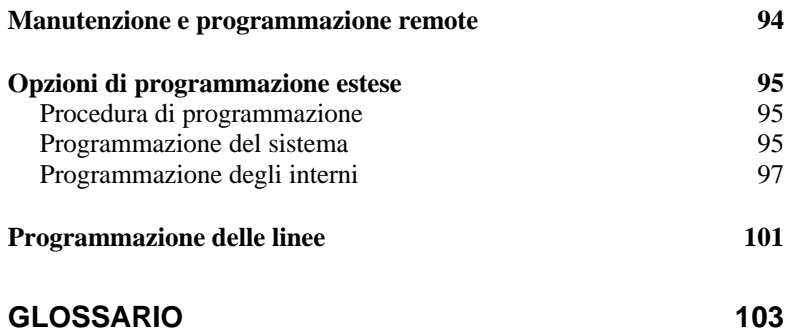

## **Introduzione**

Benvenuti e grazie per aver acquistato questo Sistema. Il manuale vi accompagnerà attraverso la procedura di installazione descrivendo il funzionamento del sistema.

Pur consigliando la configurazione del Sistema usando il CD ROM contenente il Wizard di installazione per PC, il manuale spiega anche come configurare il sistema tramite un Telefono di Sistema o un normale telefono BCA.

## **Capacità del Sistema**

- Questo sistema è un piccolo PBX (centralino telefonico privato) adatto all'uso nell'ambito delle reti di telecomunicazioni ISDN.
- Il sistema permette il collegamento a un Accesso base ISDN unico (2 canali B più 1 canale D).
- n Se non avete già provveduto all'installazione di una linea ISDN dovrete contattare il vostro Gestore di rete a questo proposito. Il sistema non dovrà essere collegato a una linea telefonica analogica normale.

Oltre a vari dispositivi ISDN in parallelo, si possono collegare al sistema fino a sei derivati (devono essere normali apparecchi telefonici analogici).

E' possibile collegare al sistema anche i seguenti dispositivi:

- Il Telefono di Sistema (che dispone di prestazioni avanzate)
- Un citofono (per rispondere a chiamate di chi è alla porta d'ingresso / uscita)
- n Un apriporta (per comandare a distanza l'apertura della porta)
- Il cavo V24 per la porta seriale di un PC (per una facile configurazione con il Wizard e per la Documentazione degli addebiti)
- Il Modulo vocale di sistema (per i servizi di messaggeria e di cortesia)
- Il modulo USB di sistema (per collegamenti dati ad alta velocità)
- Un dispositivo audio esterno (per il collegamento di fonti esterne di Musica in attesa)

I moduli opzionali per potenziare il sistema sono disponibili unicamente dal vostro Gestore di rete o rivenditore autorizzato.

#### *InfIInformazioni importanti*

Prima di iniziare l'installazione del Sistema consigliamo di studiare a fondo il capitolo 1 – Introduzione e il capitolo 2 - Installazione.

Una volta installato il sistema funzionerà nel modo di default e tutti gli interni squilleranno per tutte le chiamate in entrata.

Se desiderate modificare le impostazioni dovrete consultare il Capitolo 4 – Programmazione di base del sistema e Configurazione. Questo capitolo è suddiviso in tre parti: Programmazione tramite il Wizard per PC, Programmazione tramite un Apparecchio di Sistema e Programmazione tramite un telefono BCA. Dovrete consultare il capitolo appropriato a seconda del metodo scelto per configurare il sistema.

La parte restante del manuale descrive le prestazioni avanzate del sistema e la programmazione.

#### *Il sistema permette:*

- Di effettuare due chiamate contemporaneamente sulla linea ISDN
- Più chiamate interne contemporaneamente gratuite tramite la vostra rete privata.

#### *Il sistema:*

- Richiede un'alimentazione di rete a 240 Vac per il suo funzionamento.
- Deve essere alimentato unicamente attraverso il trasformatore fornito in dotazione (l'uso di qualsiasi altra unità di alimentazione inficerà la garanzia e potrebbe essere fonte di pericolo per voi stessi e per gli altri.)
- In caso di interruzione della corrente il sistema e tutti i dispositivi ad esso collegati cesseranno di funzionare.

#### *Programmazione degli MSN e degli interni*

- Il vostro gestore telefonico può assegnare più numeri telefonici alla vostra linea ISDN. L'MSN è un numero assegnatovi dal gestore.
- E' possibile programmare questi numeri in modo da farli suonare su singoli interni, in modo da realizzare la selezione diretta di questi ultimi.

La **Selezione diretta degli interni** significa che chi chiama sulla linea esterna può selezionare direttamente un interno specifico (e' anche possibile assegnare un numero a un gruppo di interni in modo da permettere ai chiamanti di selezionare direttamente questo gruppo).

**Quando si usa un numero MSN?** Si potrebbe pubblicizzare il numero MSN come numero di telefax in modo da istradare le chiamate verso questo numero direttamente all'interno corrispondente al telefax.

Un altro uso tipico consiste nel programmare gli interni per farli squillare per alcun numeri ma riservando almeno un numero a una linea normale, alla quale si potranno abbinare i normali servizi di Casella vocale di sistema e di Cortesia.

#### *Verifica del contenuto*

Prima di installare o usare il sistema assicurarsi di avere a disposizione tutti i componenti elencati sotto. Se manca qualcosa contattare il rappresentante del Gestore telefonico prima di procedere con l'installazione del sistema.

I componenti occorrenti sono i seguenti:

- Il sistema
- n Trasformatore / Alimentatore
- Cavo di linea ISDN (munito di connettori RJ45)
- Cavo seriale V.24 per il collegamento a un PC (dal connettore RJ12 a connettore seriale)
- $\Box$  Scheda di installazione rapida
- Manuale di installazione
- n CD ROM contenente il Wizard di installazione tramite PC
- Connettori per collegare gli interni  $(3 a 4 vie e 5 a 2 vie)$

Guida all'Uso del Sistema Versione 1.1 (2744.00003)  $13$ 

- Piedini di gomma (4)
- 2 viti per montaggio a parete
- 2 tasselli per montaggio a parete

## **Procedura di installazione**

Sarebbe opportuno far installare il sistema da un tecnico qualificato ma anche una persona esperta di fai-da-te può farlo. Volendo provvedere personalmente è importante seguire le procedure riportate nel presente manuale, in quanto in caso di collegamento errato il dispositivo può riportare danni.

- E' preferibile montare il sistema a parete ma può anche essere sistemato su una scrivania.
- Il dispositivo dovrà essere posizionato entro una distanza di 2 metri dalla scatola nella quale termina la linea ISDN in entrata (NT1) ed entro una distanza di 2 metri da una presa di corrente.

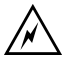

NON COLLEGARE IL DISPOSITIVO ALLA CORRENTE PRIMA DI AVER COMPLETATO TUTTE LE ATTIVITA' DI INSTALLAZIONE E COLLEGAMENTO.

**1.** I piedini di gomma forniti a corredo devono essere assicurati all'unità prima dell'installazione, sia in caso di montaggio a parete sia di sistemazione su una scrivania.

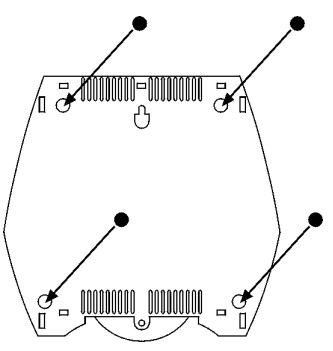

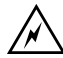

In caso di montaggio a parete del dispositivo assicurarsi che la posizione prescelta sia libera da cablaggi elettrici e da tubazioni idriche.

Rimuovere il coperchio superiore agendo con un piccolo cacciavite a taglio, dall'interno verso l'esterno, sulle 4 levette poste nel coperchio inferiore. A questo punto estrarre la scheda madre del sistema, occorre semplicemente fare una leggera leva verso il basso sulle 2 alette inferiori, ai lati dei connettori ingresso musica / alimentazione. Quando avrete terminato di fissare a parete il fondo del centralino, per riposizionare la scheda nella posizione corretta sarà sufficiente inserire questa, prima in alto, nella posizione guidata dagli appositi sostegni / fermi, in plastica, assicurarsi quindi che le due alette inferiori blocchino ancora la piastra. Una volta individuata la posizione adatta segnare un punto sulla parete corrispondente al centro della parte alta del dispositivo. Occorre prevedere il montaggio con i collegamenti/le prese orientati verso il basso. (Assicurarsi che il cordone con la spina di alimentazione e il cavo ISDN possano arrivare all'unità quando le spine sono inserite nelle rispettive prese)

**2.** Segnare un secondo punto sulla parete 30 mm al di sotto del primo. E' qui che è necessario praticare un foro per la vite e il tassello superiori. Si noterà che sul retro del sistema vi è un foro destinato ad accogliere una vite.

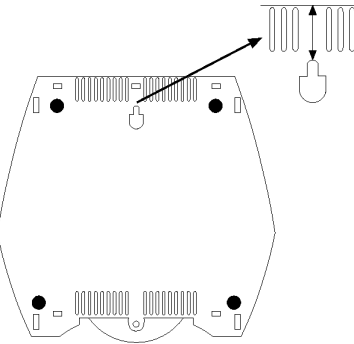

**3.** Inserire il tassello e la vite nella parete nel modo normale ma lasciando sporgere la vite di 5mm circa in modo da potervi agganciare l'unità .

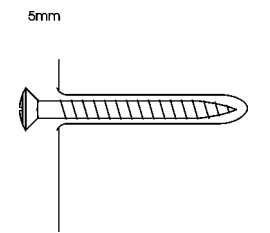

**4.** Posizionare l'unità sulla vite che sporge e premere dolcemente verso il basso fino a farla scattare sulla vite.

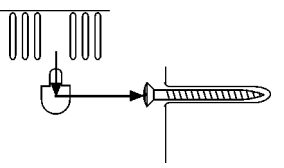

**5.** Ora segnare un punto sulla parete attraverso il foro nella parte inferiore del dispositivo.

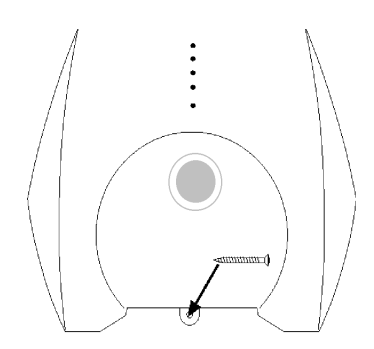

Sganciare il dispositivo dalla vite superiore e praticare un foro per il tassello e la vite in corrispondenza del segno inferiore.

**6.** Inserire il tassello nel foro inferiore ma senza la vite. Ora posizionare nuovamente il dispositivo sulla vite superiore e farla scattare in posizione. Far passare la seconda vite attraverso il foro nella parte inferiore del dispositivo, introdurla nel tassello retrostante e avvitarla a fondo.

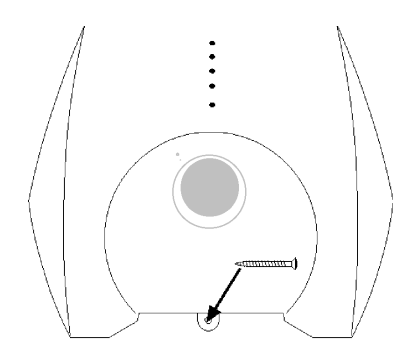

Si può anche staccare il contrassegno del Gestore e risistemarlo con l'orientamento giusto, se desiderato.

Nota: se avete acquistato anche i moduli opzionali Messaggeria Vocale e o USB verificate di aver inserito il modulo vocale nell'apposito slot in alto ed il modulo USB in quello inferiore.

## **Collegamento dei dispositivi**

Una volta posizionato il sistema è possibile iniziare a collegare la linea esterna, gli apparecchi telefonici e i dispositivi ausiliari.

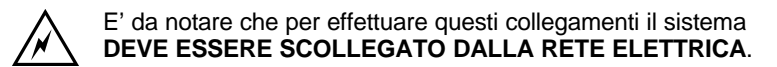

*Nota: Questo apparato non necessita di alcun dipositivo esterno di protezione elettrica. Non è previsto l'uso di batterie di emergenza.*

*Collegamento dei telefoni interni*

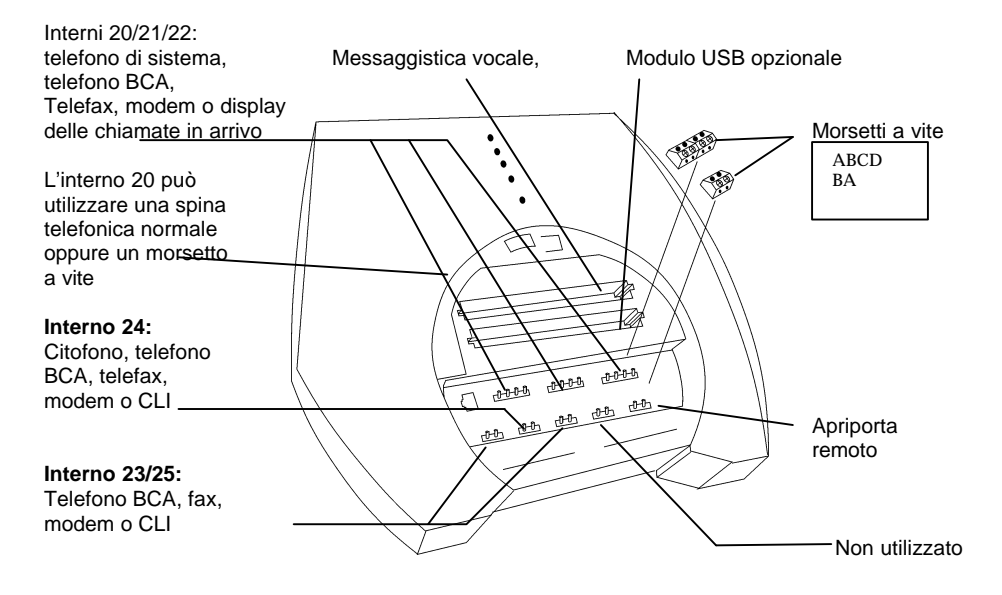

Effettuare tutti i collegamenti facendo riferimento allo schema sopra riportato. Annotare quali dispositivi si collegano ai vari interni in quanto questo sarà utile in fase di programmazione del sistema.

- Il sistema permette di collegare fino a 6 dispositivi telefonici analogici, che possono essere apparecchi telefonici BCA, telefax, modem o dispositivi CLI e si potranno collegare a qualsiasi degli interni.
- Il Telefono di Sistema, opzionale, può essere collegato agli interni 20, 21 o 22.
- E' inoltre possibile collegare un citofono opzionale( si può collegare soltanto all'interno 24).

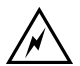

Se non si dispone di un PC per la programmazione del sistema il telefono collegato all'interno 20 sarà l'unico apparecchio che potrà essere utilizzato a questo scopo.

#### *Interno 20*

Se si ha un Telefono di Sistema è preferibile collegarlo a questo interno. Il collegamento all'interno 20 può essere realizzato attraverso il connettore RJ11 con il cordone telefonico normale fornito a corredo dell'apparecchio oppure, *in alternativa*, tramite i morsetti a vite come illustrato di seguito.

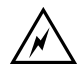

Prima di collegare un dispositivo qualunque ai morsetti a vite assicurarsi che i morsetti stessi siano stati STACCATI dal sistema. E' molto più facile fissare i fili ai morsetti a vite PRIMA di installare i morsetti sulle morsettiere del sistema. Questa procedura renderà più semplice il lavoro di installazione e proteggerà il dispositivo da possibili danni.

E' importante effettuare correttamente i collegamenti in quanto i collegamenti errati potrebbero arrecare danni al Sistema.

#### *Collegamenti a morsetti a vite*

Per collegare un dispositivo telefonico a un connettore dotato di morsetti a vite, ripiegare la parte terminale della guaina del cavo per una lunghezza di 20 mm. Poi spelare i singoli conduttori da collegare per 5 mm (se il dispositivo da collegare NON è un Telefono di Sistema si dovranno collegare soltanto due fili). I collegamenti possibili sono:

■ Per collegare un Telefono di Sistema si utilizzano tutti e quattro i fili, come segue:

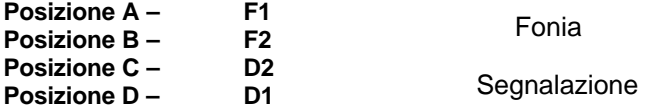

■ Con qualsiasi altro dispositivo telefonico dovranno essere collegati soltanto due fili. Fonia

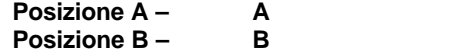

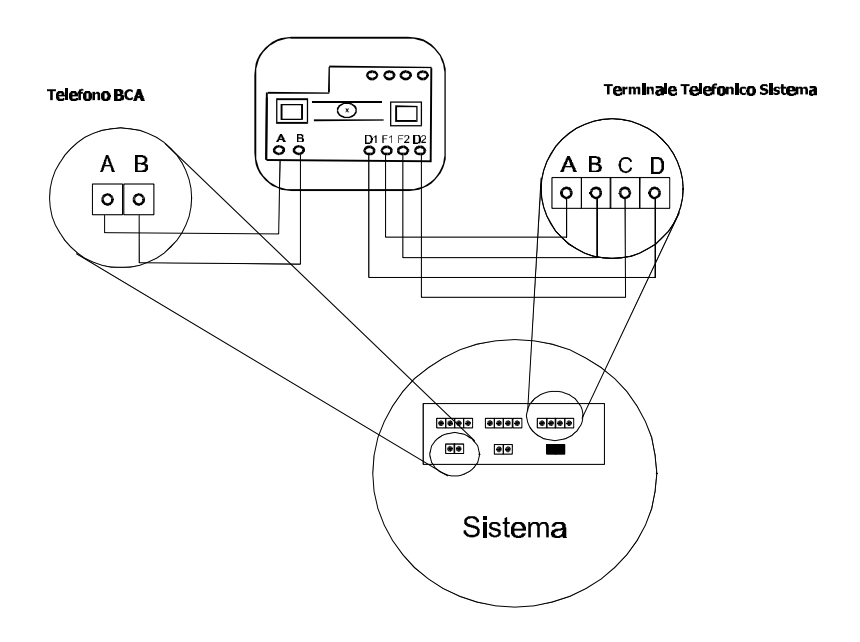

#### **Avviso Importante**

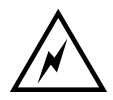

**Quando collegate dei telefoni BCA (tipo Sirio) al vostro sistema, dovete usare solo i connettori [A] & [B] anche se il telefono BCA è connesso agli interni 20, 21 o 22.**

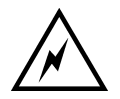

**I connettori [C] & [D] devono essere utilizzati solo per collegare il Telefono Specifico Multifunzione, fornito con il vostro sistema.**

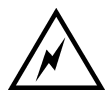

**Collegando i connettori [C] & [D] ai telefoni BCA potrebbero insorgere malfunzionamenti di sistema.**

*Collegamento della linea ISDN e dei dispositivi esterni*

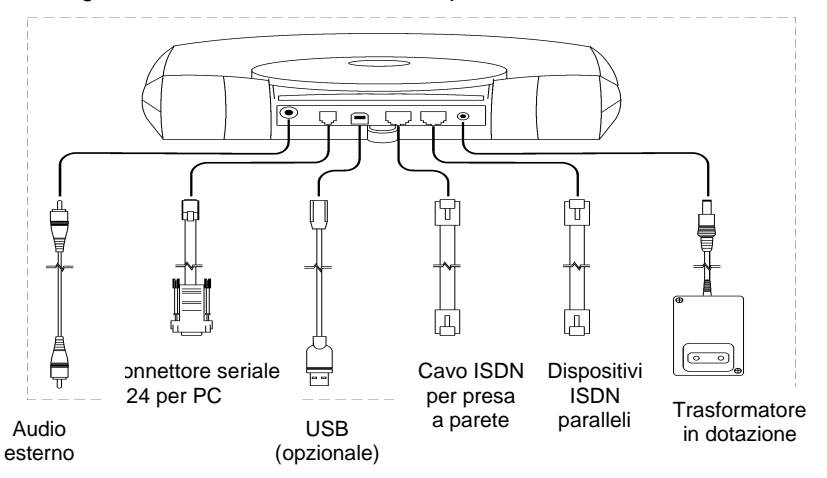

■ Se per configurare il sistema si desidera utilizzare il Wizard di sistema per PC il collegamento V.24 per dati alla porta seriale del PC dovrà essere realizzato usando il cavo fornito in dotazione. Lo stesso connettore permette di collegare una stampante per la Documentazione degli addebiti, se desiderato. Per l'acquisto di una stampante (opzionale) interpellare il Gestore telefonico.

- Il connettore USB si utilizza soltanto in caso di acquisto del modulo opzionale USB. Per le istruzioni relative alla sua installazione e configurazione consultare il manuale d'uso del modulo USB.
- La linea ISDN dovrà essere collegata all'apposito connettore.
- Se si dispone di un telefono ISDN o altro apparecchio ISDN questo potrà essere collegato al connettore ISDN parallelo.

#### *Collegamento alla rete elettrica*

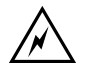

NON collegare il trasformatore di corrente prima di aver collegato al sistema tutti i dispositivi telefonici e tutte le unità periferiche occorrenti.

Quando l'unità viene alimentato tutti i LED presenti si illumineranno per qualche secondo per segnalare lo svolgimento dell'autodiagnosi. Una volta completata, il LED di Alimentazione rimarrà acceso e il LED di attività lampeggerà . Questo indica che l'unità sta funzionando regolarmente.

#### *Caratteristiche dell'adattatore AC/DC per il Vostro sistema*

1. Elettriche:

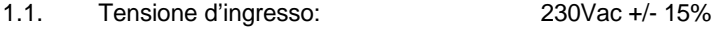

- 1.2. Frequenza d'ingresso: 50Hz +/- 10%
- 1.3 Sovratensione d'ingresso: l'adattatore accetterà una sovratensione d'ingresso fino a 280Vac per 1 minuto senza danneggiarsi.
- 1.4 Tensione d'uscita: 18Vdc +/-5% non regolata, a pieno carico. Meno di 27Vdc a vuoto.
- 1.5 Polarità : Positivo (+) nel centro & negativo (-) all'esterno
- 1.6 Corrente d'uscita: 1.2A max.

[Nota: La massima corrente d'uscita è erogata quando l'ingresso è 230Vac -15% Quando la tensione d'ingresso è 230Vac la massima corrente d'uscita è 1.02A]

- 1.7 Tensione di Ripple in uscita: Meno di 3.6Vpp alla corrente massima.
- 1.8. Il dispositivo è protetto dal cortocircuito.
- *2. Meccaniche:*
- 2.1 Formato: Plug in
- 2.2 Connettore d'ingresso tipo: Versione Inglese: Spina UK a 3 contatti Versione EUROPEA: Spina Europea a 2 contatti
- 2.3 Connettore d'uscita tipo: 2.0mm Jack Socket, diritto
- *3 Sicurezza:*

Il dispositivo è conforme alla Norma Europea EN60950 L'uscita è considerata SELV (circuito a bassissima tensione di sicurezza) come definito nella Norma EN60950.

La corrente di corto circuito non supera gli 8A

## **Operatività Dei Telefoni Con il Sistema**

### **Telefono Multifunzione di Sistema**

Se si desidera usare un Telefono di Sistema, prima di procedere alla programmazione del sistema consultare il manuale relativo all'apparecchio per familiarizzarsi con il suo funzionamento.

## **Operatività di un Telefono BCA**

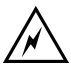

Per accedere alle prestazioni da un telefono BCA nel corso di una chiamata, occorre prima di tutto mettere la chiamata in attesa premendo il Tasto R (se l'apparecchio BCA non dispone di un Tasto R si potrà utilizzare eventualmente anche un colpo di gancio per realizzare il Flash.)

*Per effettuare una chiamata esterna usando un Telefono BCA*

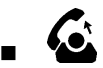

- Selezionare una linea. Sono previsti tre modo per selezionare una linea:
	- **1.**  $\mathscr{L}$   $\mathbf{0}$  per impegnare una linea libera;

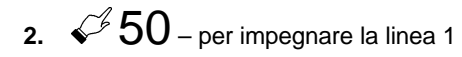

- **3.**  $651$  per impegnare la linea 2.
- Comporre il numero desiderato.

*Per effettuare una chiamata interna usando un Telefono BCA*

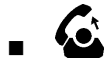

- **n** Comporre il numero dell'interno:  $\mathscr{C}$  da  $20$  a  $25$ .
- $\blacksquare$  Per chiamare il telefono principale (da qualsiasi altro interno):

 $\mathcal{Q}$  (per chiamare app.principale / il centralinista).

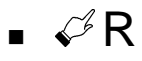

*Per mettere una chiamata in attesa usando un Telefono BCA*

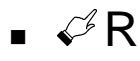

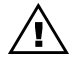

Se la chiamata da mettere in attesa è *interna* lasciare il microtelefono sganciato in quanto riagganciandolo si interromperebbe il collegamento. Se è *esterna* si potrà riagganciare. Eventuali nuove chiamate in arrivo faranno squillare l'interno.

Se entro 30 secondi la chiamata esterna in attesa non è stata ripresa squillerà nuovamente presso il vostro interno.

*Per riprendere una chiamata dall'attesa*

■ Per riprendere dall'attesa una chiamata *interna*:

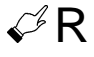

■ Per riprendere dall'attesa una chiamata *esterna*:

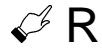

■ Per alternare fra due chiamate esterne in attesa basta premere:

## $B2$

■ Si potrà terminare una delle due chiamate esterne in attesa e riprendere le chiamate messe in attesa premendo:

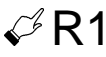

*Per trasferire una chiamata usando un Telefono BCA*

 $\blacksquare$  Nel corso di una chiamata:

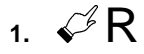

- **2.** Comporre il numero interno o esterno.
- **3.** Riagganciare.
- Se l'interno o il numero esterno sono occupati si può ritornare alla chiamata messa precedentemente in attesa premendo:

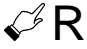

*Per effettuare una chiamata di Consultazione da un Telefono BCA*

Per mettere una chiamata in attesa e poi selezionare un interno o un numero esterno allo scopo di consultarsi o chiedere un ragguaglio:

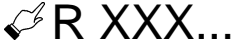

dove xxx... è il numero (interno o esterno).

■ Per alternare fra le due chiamate

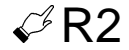

■ Per terminare la chiamata in corso e ritornare a quella messa in attesa

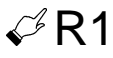

- Se si riaggancia il microtelefono nel corso della prima chiamata dopo aver messo in attesa la seconda si trasferisce automaticamente la seconda chiamata al primo interlocutore (se una delle chiamate è interna).
- Quando entrambe le chiamate sono esterne se si riaggancia il microtelefono la chiamata in corso sarà terminata e si riprenderà quella messa in attesa.

#### *Uso delle prestazioni di sistema con un Telefono BCA – Elenco dei codici*

Con un telefono BCA è possibile sfruttare l'ampia gamma di prestazioni del sistema.

- Per usare una prestazione si compone il codice corrispondente.
- Se occorre si immettono eventuali dati supplementari quali un numero interno, un numero esterno o la password.
- Se l'apparecchio è dotato di tasti di Memoria questi si possono programmare con i codici delle prestazioni (consultare le istruzioni relative all'uso dell'apparecchio in questione).

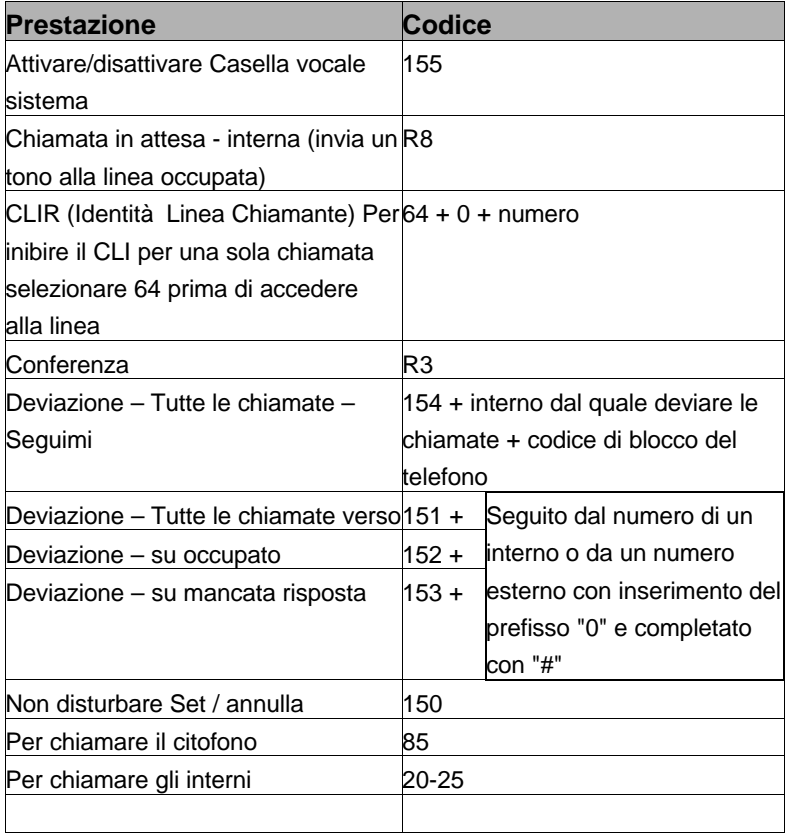

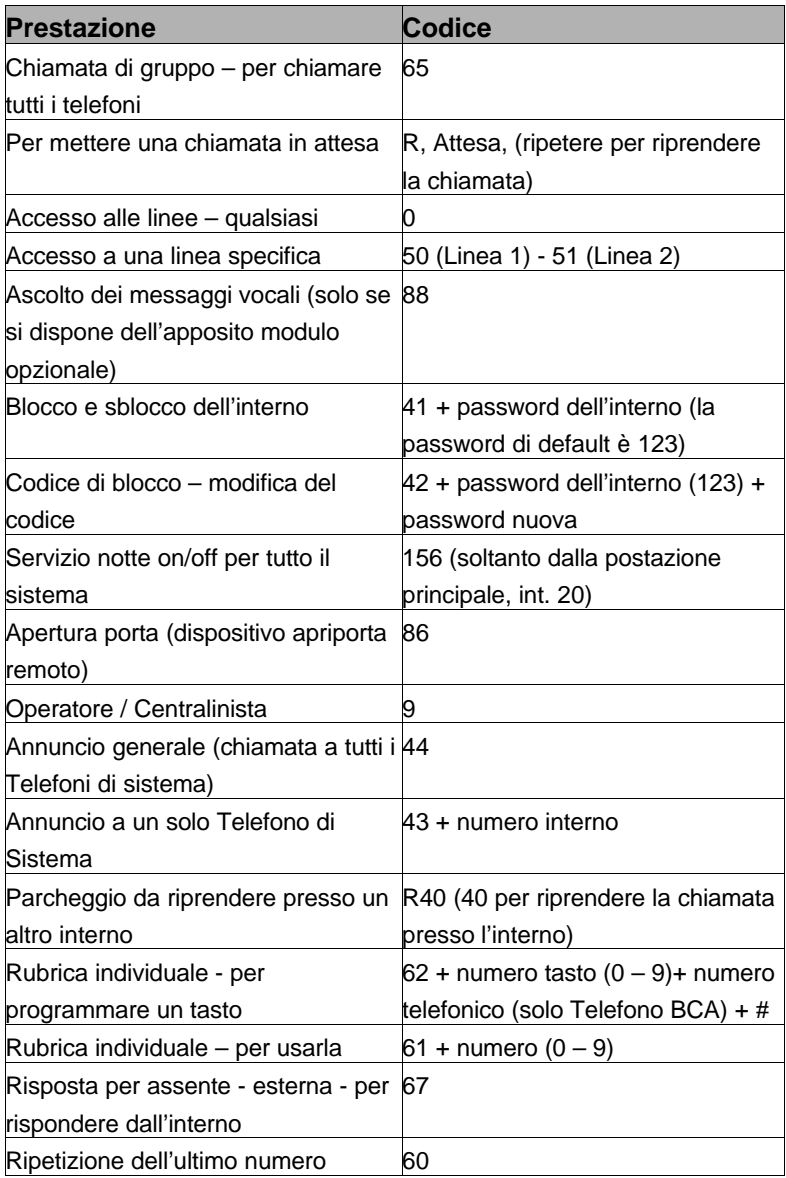

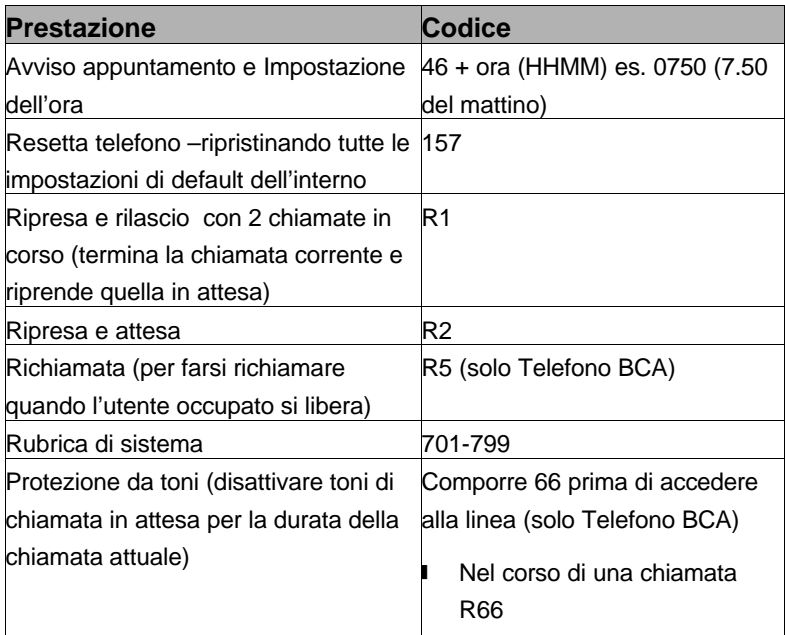

## **Programmazione Di Base E Configurazione Del Sistema**

### **Programmazione di base e configurazione del sistema usando il Wizard per PC**

#### *Panoramica e introduzione al programma Guida*

Il Wizard di sistema è uno strumento di configurazione tramite PC facile da usare che permette di programmare il Sistema tramite un PC. Per fare ciò occorre collegare il cavo seriale V.24 come descritto nella parte del presente manuale dedicato all'installazione e installare il Wizard sul PC.

#### *Installazione del Wizard su PC*

Inserire il CD ROM del Wizard nell'apposita unità del PC e chiuderla. Il CD dovrà girare automaticamente. In caso contrario è sufficiente cliccare su Avvio, Esegui. Quindi nel campo Apri digitare la lettera corrispondente all'unità per CD ROM (solitamente 'D') seguito da due punti e da \setup.exe, come segue: **D:\setup.exe**.

Si avvierà il programma di installazione. Cliccando sempre su Avanti si dovrà arrivare alla seguente schermata:

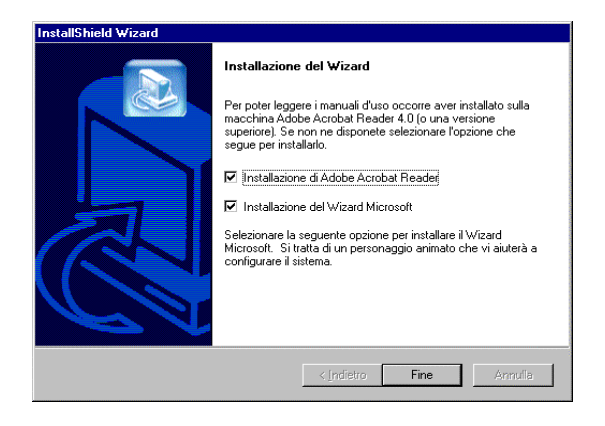

Cliccare su Completato per completare il Setup. Una volta completato il Setup comparirà la richiesta di riavviare il PC. Quando il PC si riavvia si potrà far girare il Wizarddi sistema cliccando su: AVVIO, PROGRAMMI, SYSTEM WIZARD, WIZARD.

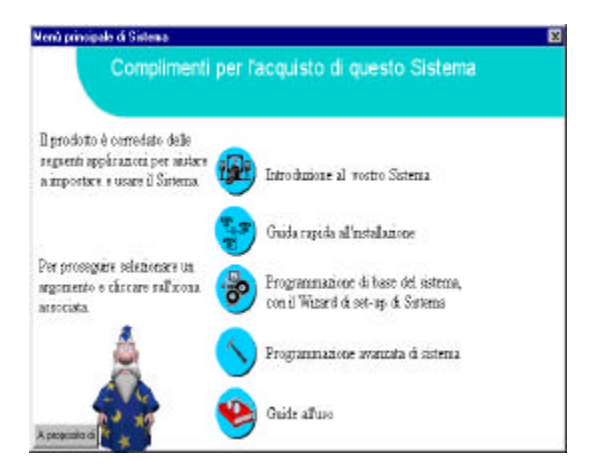

#### Programmazione di base del sistema

Il Wizard prevede diversi capitoli ma in questa fase è opportuno limitarsi al capitolo chiamato **Programmazione di base del sistema** che riguarda la configurazione delle seguenti aree:

- Programmazione dei numeri base e MSN
- Assegnazione degli interni
- n Suoneria interni notte
- Restrizioni sulle chiamate esterne per gli interni
- Programmazione della Rubrica di sistema
- Assegnazione delle caselle vocali (se si ha dell'apposito modulo opzionale)
- Abilitazione del citofono (se collegato)
- Fonte Musica in attesa (fonte interna come impostazione di default)
- n Cambio della password di Sistema

Il Wizard comprende un file esauriente di Guida che sarà di aiuto se occorre assistenza per la programmazione del sistema.

Per iniziare la programmazione di base del sistema cliccare sul bottone Programmazione di base, che è il terzo dall'alto nel Menù principale. Apparirà immediatamente la finestra di introduzione al del Wizard di configurazione, illustrato di seguito (per eliminare l'immagine del Wizard cliccare con il pulsante destro del mouse e selezionare "Nascondi").

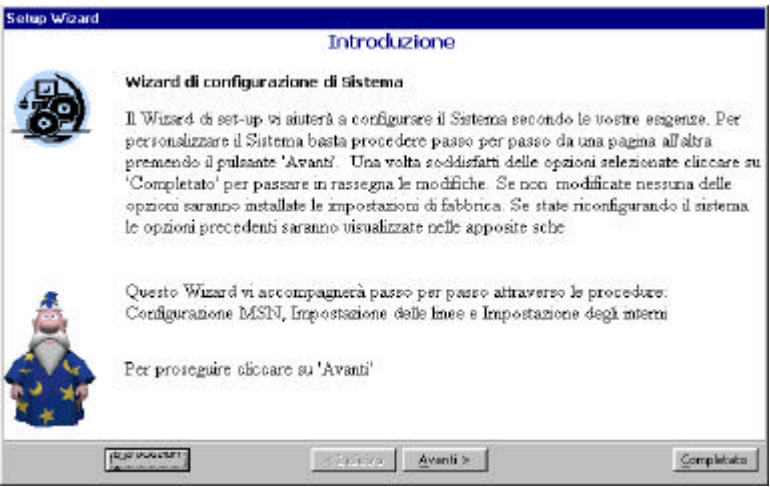

Per proseguire cliccare su Avanti. Appare la schermata di programmazione dei numeri base e MSN per il Servizion Giorno, come segue:

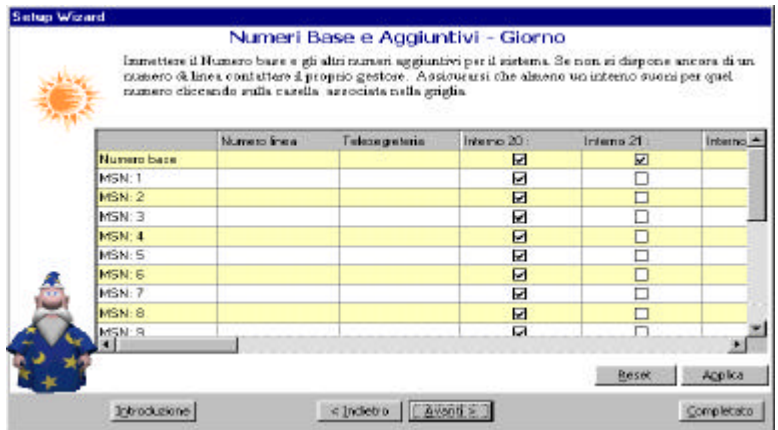

- Immettere il Numero base nel campo Numero base/Numero linea e sbarrare le caselle corrispondenti agli interni che dovranno suonare per questo numero.
- Immettere i numeri MSN che vi sono stati assegnati e sbarrare le caselle corrispondenti agli interni che dovranno suonare per ciascun **MSN.**
- In caso di difficoltà cliccare sul bottone Guida nell'angolo inferiore sinistro della finestra.

### n **Telesegreteria**

Immettendo un nome in questa colonna si attiverà la Telesegreteria per il relativo MSN. In questo caso quando viene rilevato una chiamata in entrata essa sarà presentata come "Chiamata per XXXXXXX" sui telefoni che supportano questa funzione.

■ *Nota: Il nome immesso nel campo Telesegreteria sarà visualizzato per le chiamate in entrata soltanto se l'opzione Telesegreteria è stata attivata. Ciò è possibile nella parte avanzata del Wizard oppure, usando un Telefono di Sistema, impostando gli interni in modo appropriato nel menù di Programmazione del sistema.*

Suoneria interni notte/Servizio notte

Ora è possibile impostare la Suoneria degli interno notte, se si desidera usufruire del Servizio notte. Cliccando su Avanti sullo schermo apparirà la seguente finestra:

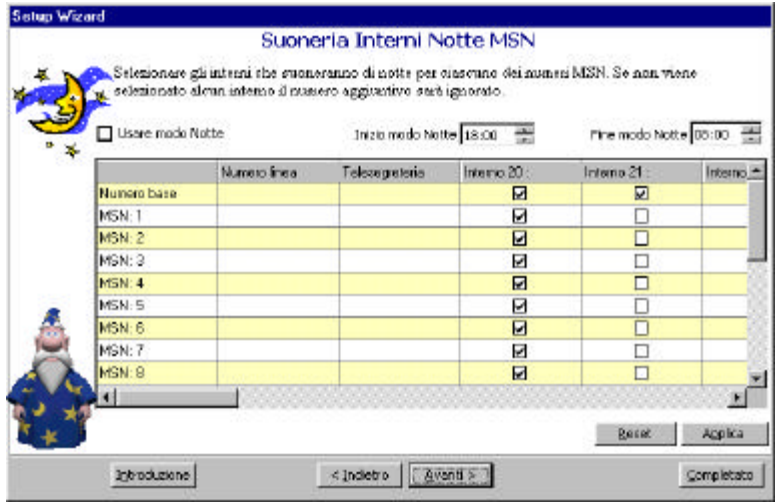

Guida all'Uso del Sistema Versione 1.1 (2744.00003) 35

- Cliccare sulla casella "Usare Modo Notte" e scegliere le ore di inizio e fine del servizio.
- Immettere i numeri MSN e sbarrare le caselle corrispondenti agli interni che dovranno suonare di notte per gli MSN.

E' semplicissimo!
### *Programmazione della Rubrica di sistema*

Per passare alla programmazione della Rubrica di sistema cliccare su Avanti . Apparirà la schermata seguente :

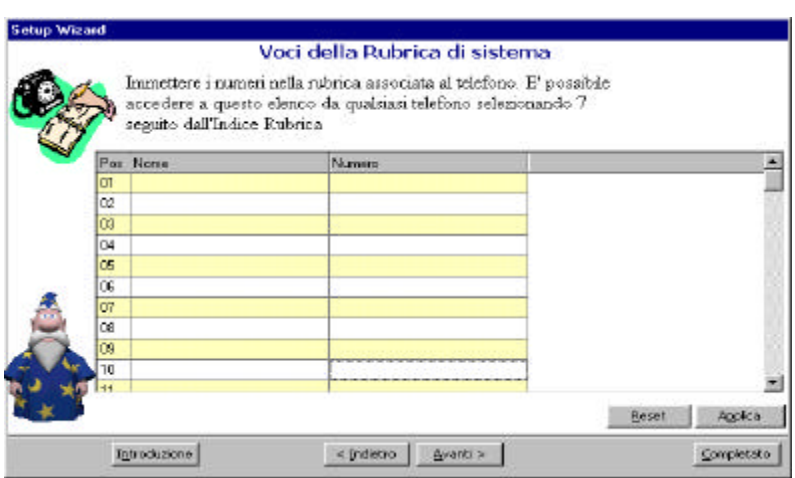

- E' da notare che si possono attribuire dei nomi alle voci della rubrica allo scopo di renderle più facilmente riconoscibili in seguito sul Telefono di Sistema.
- Se si usa un Telefono BCA si dovrà prendere nota della programmazione della Rubrica usando una numerazione a 2 cifre, es. 01 per la prima voce, 02 per la seconda, ecc.
- In tutti i casi i numeri telefonici programmati nella Rubrica dovranno comprendere il prefisso telefonico.

## **Restrizioni per interni**

Ora si passa alle Restrizioni per interni. Il sistema permette di imporre delle restrizioni sulle chiamate in uscita dagli interni. Cliccare su Avanti per passare alla schermata Restrizioni per interni, come segue:

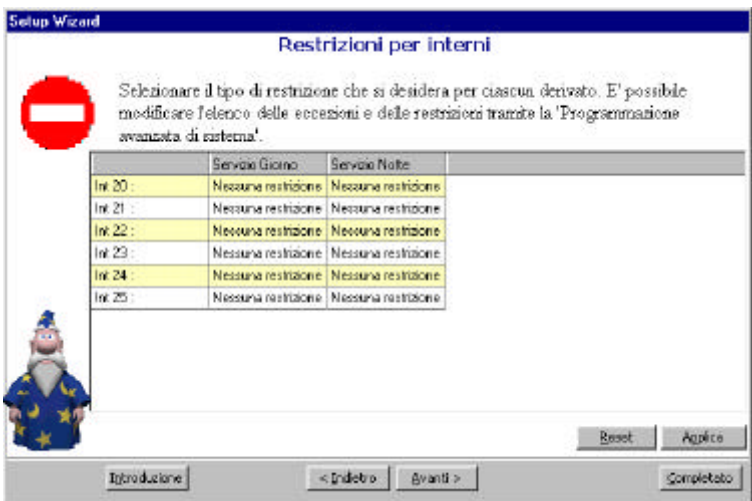

E' molto facile applicare le restrizioni agli interni:

- Cliccare sul campo Nessuna Restrizione e scorrere il menù cliccando sulla restrizione prescelta.
- E' da notare che il blocco delle chiamate esterne NON impedisce quelle ai numeri di EMERGENZA.
- Inoltre, bloccando le chiamate internazionali e nazionali si impediscono ANCHE le chiamate ai servizi di informazione.

#### *Caselle vocali degli interni*

Dopo la scelta delle restrizioni da applicare agli interni cliccare su Avanti per passare alla schermata delle Caselle vocali degli interni. Se non si dispone del Modulo vocale opzionale ignorare questa schermata.

■ Se è stato instalalto il Modulo vocale opzionale si possono sbarrare le caselle per tutti i derivati per i quali si desidera attivare le caselle vocali.

#### *Opzioni di sistema*

Cliccare su Avanti per passare alle Opzioni di sistema, nelle quali si potrà impostare il Sistema per:

- Abilitare il Citofono (se previsto)
- Selezionare l'opzione preferita per la Musica in attesa
- Cambiare la Password di sistema da quella di default, che è 1111

Appare questa schermata:

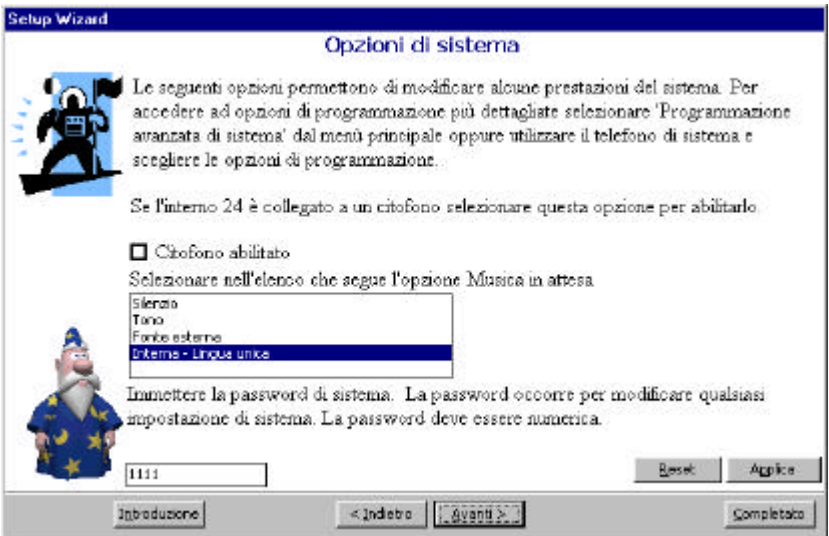

Si tratta di uno strumento di configurazione facile da usare. Effettuate le scelte è sufficiente:

- n Cliccare su Completato per registrare tutte le impostazioni.
- Tenere presente che è possibile ritornare al Wizard di programmazione cliccando su Avvio/Programmi/ Wizard di sistema.

## **Programmazione di base del sistema dal Telefono di Sistema**

Ora vediamo la Programmazione di base del sistema tramite il Telefono di Sistema. E' da tenere presente che la programmazione può avvenire unicamente dall'apparecchio collegato all'interno 20.

La Programmazione di base prevede le seguenti prestazioni:

- **1.** Programmazione dei numeri base e MSN e assegnazione degli interni
- **2.** Suoneria interni notte
- **3.** Restrizioni per interni
- **4.** Programmazione della Rubrica di sistema
- **5.** Assegnazione delle caselle vocali
- **6.** Abilitazione del citofono
- **7.** Cambio della Password di sistema

## *Programmazione dei numeri MSN e DDI usando un Telefono di Sistema*

Il Gestore telefonico può assegnare numeri multipli (MSN) alla linea ISDN, che si possono programmare in modo da suonare presso determinati interni. In questo modo si ha la selezione diretta degli interni interessati. A ciascun MSN deve essere assegnato un numero consecutivo da 01 a 20. Seguire questi passi semplici per programmare i numeri MSN/DDI:

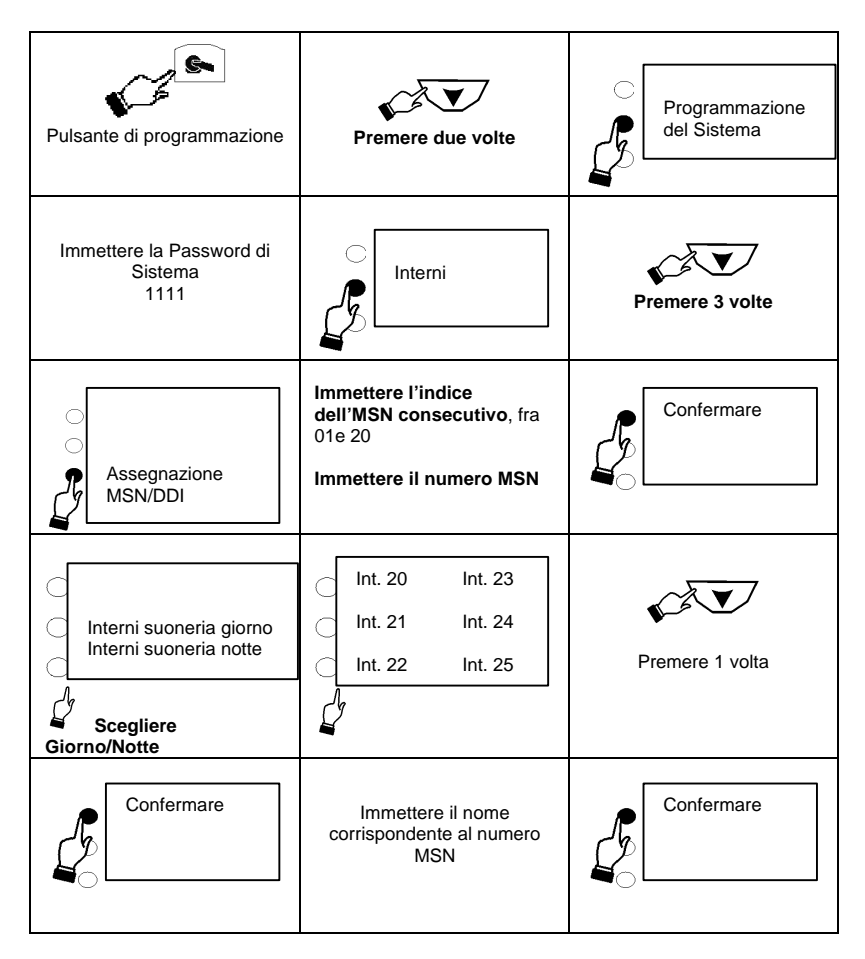

### *Per programmare la Suoneria interni notte usando un Telefono di Sistema*

Il sistema prevede la programmazione differenziata degli interni che squilleranno e delle Classi di servizio (restrizioni che regolano i tipi di chiamata effettuabili dagli interni) nel Servizio giorno e nel Servizio notte.

Quando il sistema è impostato nel nodo Notte gli MSN possono essere programmati in modo da far suonare interni diversi rispetto al modo Giorno.

Per programmare le Suoneria interni notte procedere come segue:

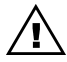

Funziona soltanto se sono stati programmati numeri MSN nel Servizio notte – vedi schermata precedente di programmazione.

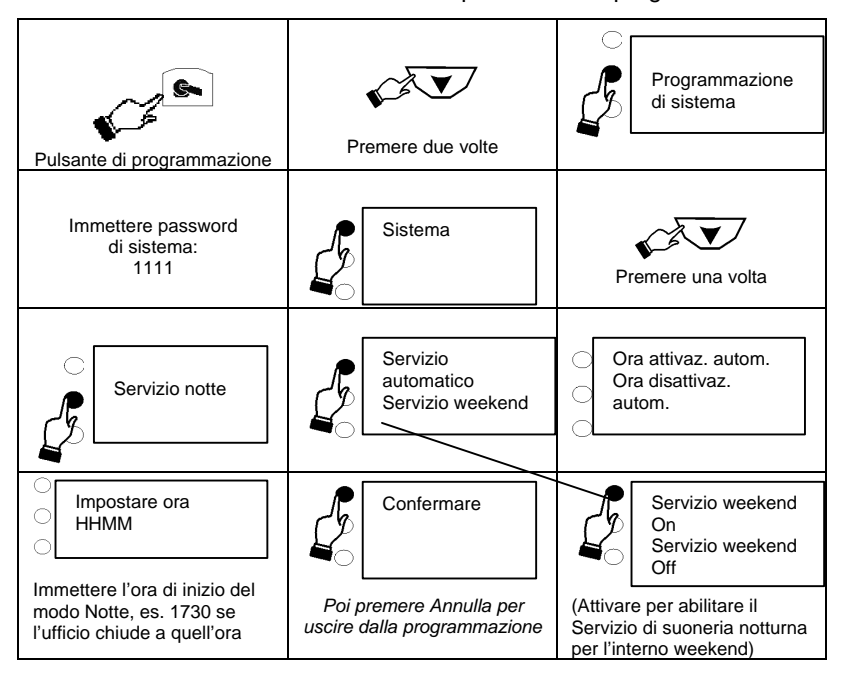

### *Impostazione tramite il Telefono di Sistema di restrizioni alle chiamate in uscita effettuabili dagli interni*

Il sistema permette di limitare il tipo di chiamata effettuabile dagli interni, Sono previste sei classi di restrizioni applicabili agli interni. Inizialmente per tutti gli interni è prevista la Classe 1, cioè Nessuna Restrizione!

- La classe 2 impedisce le chiamate internazionali e ai servizi di informazione.
- La classe 3 impedisce le chiamate internazionali, nazionali e ai servizi di informazione (vedi nota a pag. 72).
- La classe 4 permette soltanto le chiamate interne (e ai numeri di emergenza).
- Le classi 5 e 6 si riferiscono a variazioni specifiche descritte in modo particolareggiato nel capitolo sulla Programmazione avanzata.

Ecco come programmare le Classi di servizio degli interni.

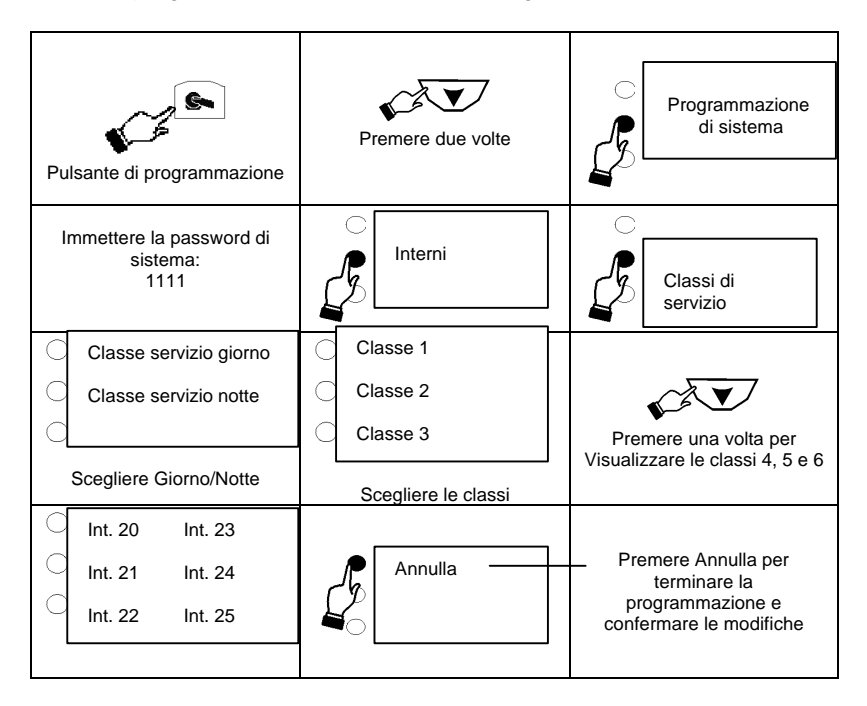

### *Programmazione della Rubrica di sistema usando un Telefono di Sistema*

Il sistema permette di programmare una Rubrica di sistema contenente 99 numeri telefonici ai quali si assegnano numeri d'ordine da 01 a 99.

E' consigliabile tenere una guida di riferimento rapido dei numeri contenuti nella Rubrica in quanto è facile che si dimentichino. Inoltre è possibile abbinarli a nomi per poterli riconoscere facilmente in seguito.

*Per usare i numeri della Rubrica basta premere 7 seguito dal numero di indice (a due cifre) di cui alla tabella sopra.*

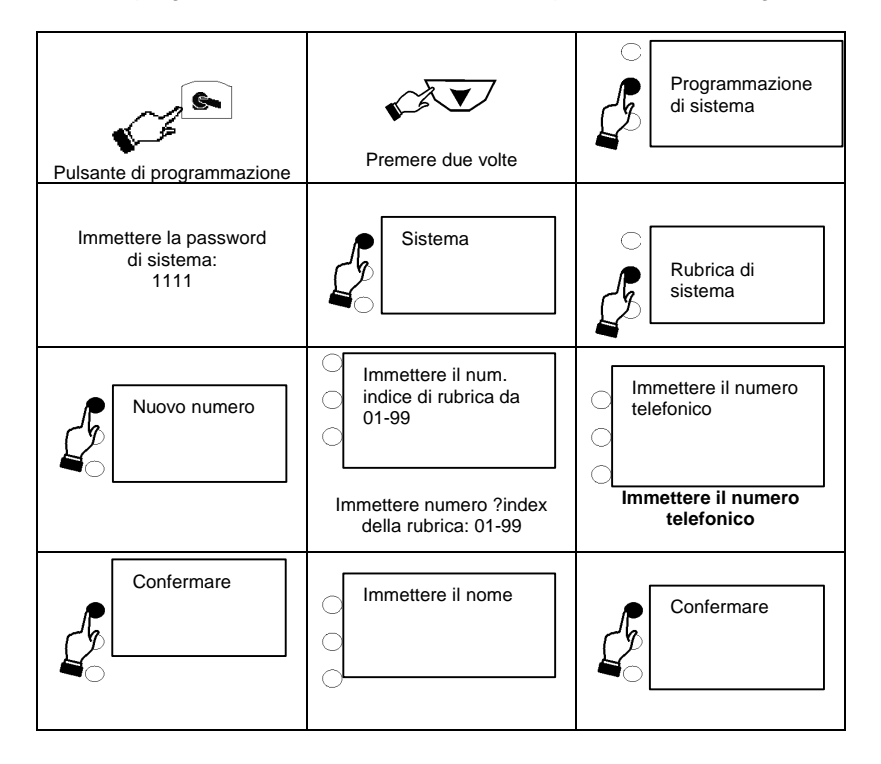

Per programmare un numero nella Rubrica procedere come segue:

### *Abilitazione del citofono usando un Telefono di Sistema*

Se è stato installato un citofono (che permette ai visitatori di suonare dalla porta e permette di parlare con loro senza doversi recare necessariamente alla porta (di notte, per esempio), occorre abilitarlo all'interno del Sistema.

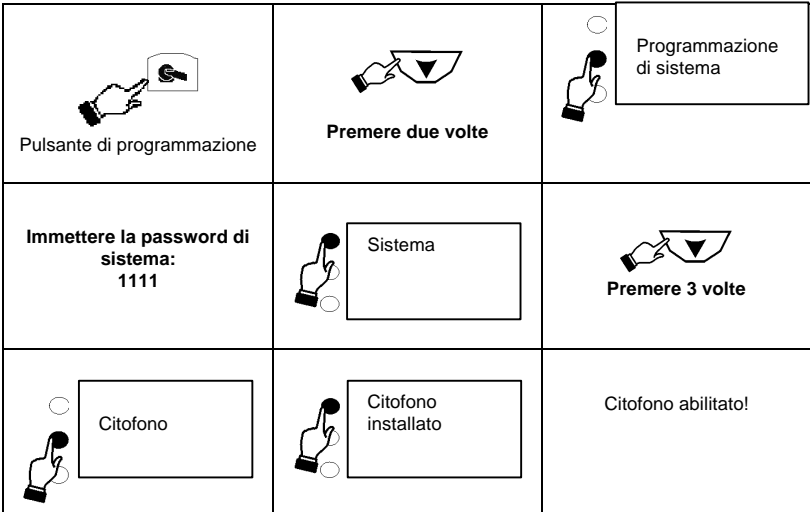

Per abilitare il citofono:

*Nota: Per poter collegare il Sistema con i citofoni di uso più comune è necessaria l'installazione di una interfaccia citotelefonica. A riguardo rivolgetervi al Vostro Gestore telefonico o ad una ditta installtrice*

### *Cambio della Password di sistema usando un Telefono di Sistema*

Potete cambiare ogni tanto la password di default del sistema (1111) per motivi di sicurezza sostituendolo con qualsiasi numero a 4 cifre a discrezione.

Assicurarsi di conservare il numero nuovo in un posto sicuro!

Ecco come cambiare la password di sistema ":

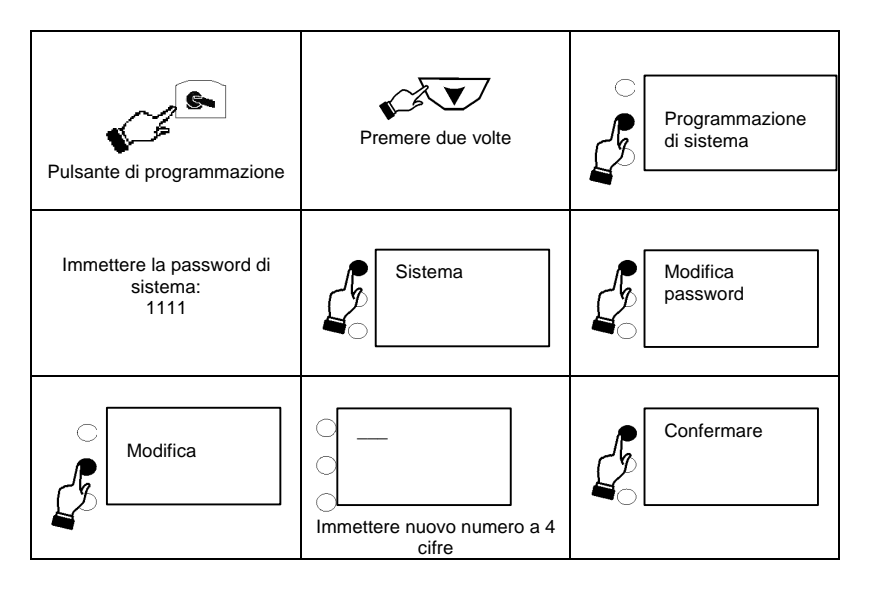

## *Programmazione di base da un Telefono BCA*

Le funzioni di base del sistema possono essere programmate usando un telefono BCA collegato all'interno 20.

La Programmazione di base è costituita dalle seguenti prestazioni:

- Programmazione dei numeri base e MSN
- Assegnazione degli interni
- Suoneria interni notte
- Restrizioni agli interni
- Programmazione della Rubrica di sistema
- Abilitazione del Citofono / Interfono
- Cambio del Password di sistema

*Programmazione di base da un Telefono BCA*

Assicurarsi che il telefono BCA sia collegato all'interno 20 nell'unità di sistema.

*Per entrare nel modo di Programmazione usando un Telefono BCA:*

**1.**

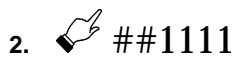

- Essendo la password di default 1111 useremo questo numero per tutto questo capitolo.
- Se si cambia la password è consigliabile prenderne nota e ricordarsene in quanto servirà per tutta la programmazione futura.
- Prima di poter eseguire i comandi di cui al seguito l'utente deve entrare nel modo di programmazione.
- Per uscire dal modo di programmazione è sufficiente riagganciare il microtelefono.

## *Programmazione dei numeri MSN/DDI*

Si possono programmare fino a 20 numeri MSN/DDI, da 01 a20.

Si programmano come segue:

- Entrare nel modo di programmazione
- Immettere la posizione relativa alla memorizzazione
- Immettere il numero MSN
- Immettere il numero dell'interno / degli interni che dovrà squillare.

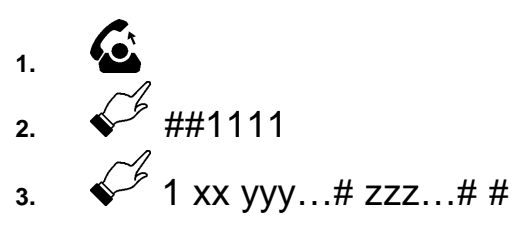

La prima cifra '1' si riferisce al comando (modo di programmazione MSN/DDI). "xx" rappresenta il numero consecutivo dell'MSN selezionato (01 a 20) – per indicare il numero consecutivo è necessario immettere entrambe le cifre (es. 01, 02, 03 etc.). Segue il numero MSN, "yyy..." e infine si preme il tasto #.

Segue un elenco degli interni "zzzz...." che dovranno squillare quando il numero viene chiamato dalla rete, immettendo una cifra per ciascun interno.

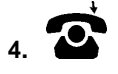

*Identificativi degli interni*

Si tratta di cifre singole che rappresentano gli interni:

(0=20, 1=21, 2=22, 3=23, 4=24 e 5=25)

*Esempi:*

Per programmare gli interni 20, 21 e 25 in modo da farli squillare quando viene chiama il numero MSN "xxxxxxxx" si sceglie un numero consecutivo di MSN {01} utilizzando il seguente comando:

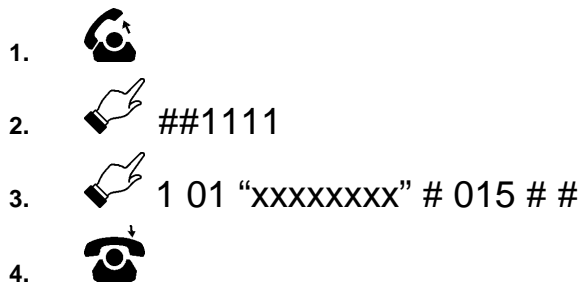

## *Programmazione Multipla*

Si può notare che il comando termina con due simboli '#', che occorrono per ritornare alla posizione di partenza. Se invece si preme '#' una sola volta per terminare il campo relativo all'interno allora il sistema non ritorna alla posizione di partenza e attende un altro numero consecutivo riferito a un altro MSN:

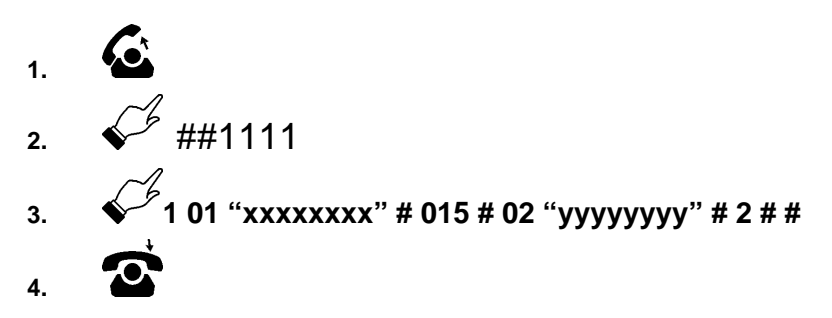

Dopo la programmazione come sopra l'MSN "XXXXXXXX" farà squillare gli interni 20, 21 e 25 mentre l' MSN "yyyyyyyy" farà squillare soltanto l'interno 22.

### *Suoneria interni notte*

Il sistema permette una programmazione diversa della suoneria e delle Classi di servizio (le restrizioni che regolano i tipi di chiamata effettuabili dagli interni) nel "Servizio giorno" e nel "Servizio notte".

E' possibile programmare gli MSN in modo da far squillare interni diversi nel modo Notte da quelli che squilleranno di giorno.

E' possibile programmare fino a 20 numeri MSN/DDI, contrassegnati da  $1 a 20.$ 

Si programmano come segue:

- Entrare nel modo di programmazione
- La posizione di memoria
- Il numero telefonico
- L'interno/gli interni presso il/i quale/i deve squillare.

*Per programmare la suoneria MSN/DDI nel modo Notte :*

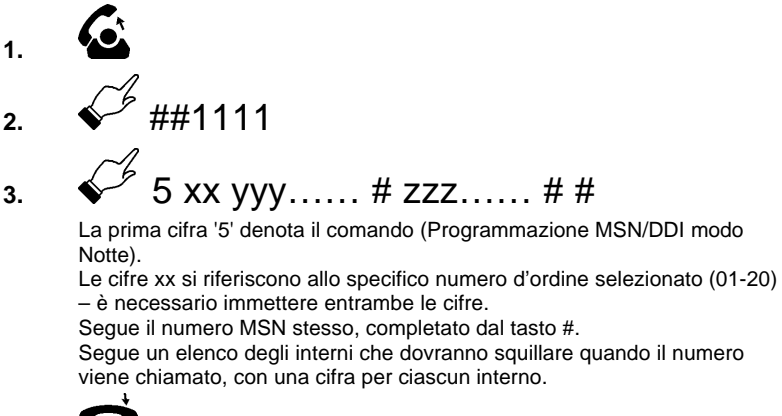

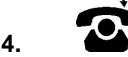

Ogni interno può essere programmato per appartenere a una Classe di servizio che determina il tipo di chiamata che l'interno sarà abilitato ad effettuare. Sono previste quattro Classi di servizio di base. Prima della programmazione tutti gli interni appartengono alla Classe 1.

La seguente tabella indica i tipi di restrizione per le diverse Classi di servizio a disposizione:

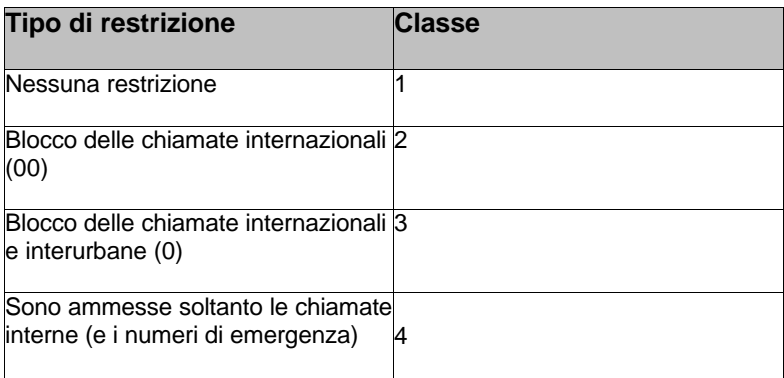

*Per programmare le restrizioni applicabili a un interno:*

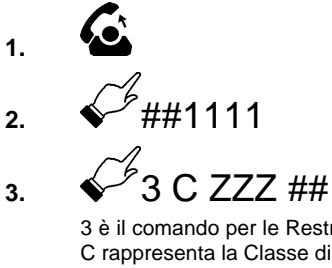

3 è il comando per le Restrizioni, C rappresenta la Classe di restrizione (1, 2, 3 or 4) ZZZ rappresenta gli interni (0-5)

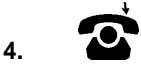

*Esempio:*

Per programmare le restrizioni relative alla Classe 4 per gli interni 23 e  $24.$ 

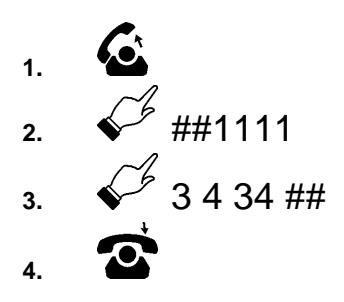

# **Programmazione della Rubrica di sistema**

Il sistema permette di programmare una Rubrica di sistema contenente 99 numeri telefonici.

Per programmare un numero nella Rubrica di sistema procedere come segue (occorre sempre immettere anche il prefisso telefonico):

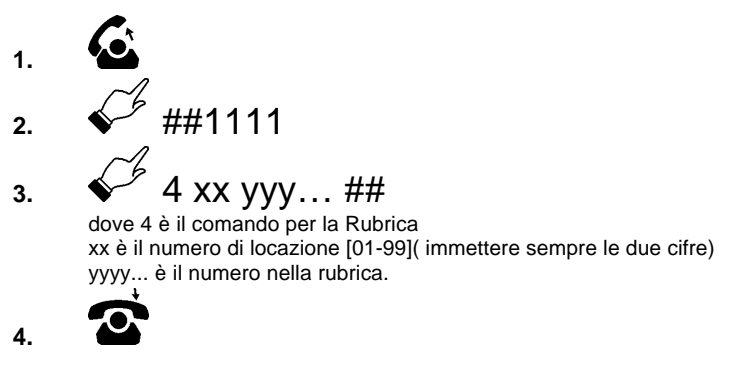

Sono possibili anche le immissioni multiple, programmando "xxxxxxxx" per la locazione 01 e "yyyyyyyy" per la posizione 02:

$$
\sqrt{2}401
$$
 "xxxxxxxx" # 02 "yyyyyyy" # #

#### *Abilitazione del citofono*

Se si installa un citofono i visitatori potranno suonare per avvisare che sono arrivati ed è possibile parlare con loro prima di farli entrare.

Sono previsti soltanto 2 comandi:

- nstallazione
- Disinstallazione.

Per installare il citofono:

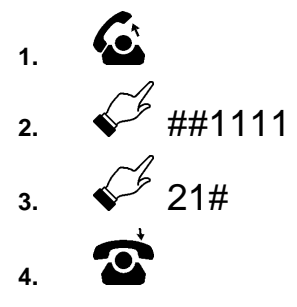

Per disinstallare il citofono:

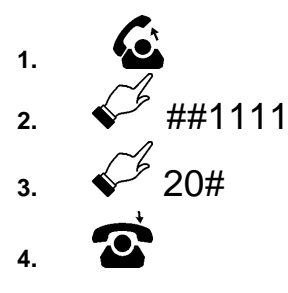

# **Nota: per connettere il citofono al Sistema potrebbe essere necessario usare una interfaccia cito-telefonica.**

# **Cambio della Password di sistema**

Si può cambiare la password di Sistema (quella di default è 1111) sostituendolo con qualsiasi numero di 4 cifre a discrezione, procedendo come segue:

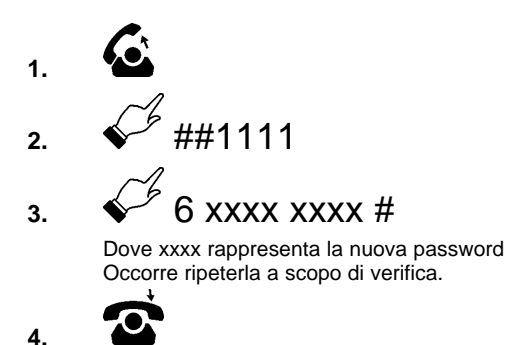

# **Uso Delle Prestazioni Estese Del Sistema**

## **Linee guida generali**

Per chi usa un Telefono di Sistema si raccomanda di leggere i capitoli *Uso delle prestazioni tramite i relativi tasti* e *Uso delle prestazioni tramite le opzioni sul display e i relativi tasti*. SI RACCOMANDA DI CONSULTARE IL MANUALE D'USO..

Per chi usa un telefono BCA si raccomanda di leggere *Uso delle prestazioni con un telefono BCA – elenco dei codici*.

Molte delle aree di programmazione estesa si possono modificare con l'ausilio di un PC usando il Wizard di sistema. Per le istruzioni passare al capitolo Programmazione avanzata con il Wizard e consultare i capitoli relativi alla guida contestuale.

E' possibile far istradare determinate chiamate tramite un Gestore alternativo (esempio: le chiamate dirette a Milano). Il sistema regola questa esigenza tramite una serie di tabelle di istradamento che analizzeranno il numero selezionato, lo confronteranno con la tabella programmata ed eventualmente sostituiranno / aggiungeranno le cifre selezionate.

Per abilitare la funzione "ARS " la si attiva e si programmano i numeri come segue:

- Selezionare il tasto "Programmazione "
- Immettere la Password (default 1111)
- Selezionare "Linee"
- Selezionare "ARS "
- Selezionare "ARS ON" (si disattiva selezionando OFF)
- $\blacksquare$  "Immettere indice 01 50" si tratta di un riferimento del sistema alla tabella che consente di immettere fino a 50 opzioni alternative di istradamento
- Immettere "Cifre in entrata " Esempio: per far istradare tutte le chiamate dirette a Milano tramite una rete diversa si immetterà in questa schermata il prefisso interurbano corrispondente a Milano (02).
- Immettere "Cifre in uscita " Esempio: Per far istradare le chiamate dirette a Milano tramite un Gestore che richiede il prefisso 1234 prima del prefisso interurbano di Milano in questa schermata si dovrà immettere (123402).

n Completata la procedura si ritorna allo schermo "Immettere indice" per poter impostare un altro codice di istradamento. Si può continuare come descritto sopra oppure selezionare "Annulla" per uscire

Una volta programmata, la prestazione "ARS " si attiverà su tutti gli interni per tutte le chiamate verso numeri compreso nella gamma programmata.

La prestazione "ARS " può essere programmata anche usando il Wizard di sistema tramite PC

# **Visualizzazione Addebiti per interno**

Questa prestazione permette di esaminare e stampare il costo relativo a un interno e poi di azzerarlo. I contatori dei singoli interni si possono consultare, stampare e azzerare dall'interno 20. Sono protetti dalla password dell'interno 20.

Per utilizzare la prestazione Visualizzazione Addebiti da un Telefono di Sistema, scorrere il menù a riposo per trovare la voce "Costo per interno". Selezionarlo e immettere il Codice personale (quello di default è 123), quindi selezionare l'interno da verificare e le opzioni STAMPA o RESET.

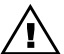

Per usufruire di questo servizio è necessario stipulare un abbonamento con il Gestore Telefonico, il quale provvederà ad inviare gli impulsi di tassazione.

# **Rispondere al citofono e aprire la porta**

E' possibile programmare un telefono oppure un gruppo di telefono in modo da squillare quando qualcuno suona al citofono.

Sollevare il microtelefono di uno degli apparecchi che stanno

squillando e parlare.

Per aprire la porta selezionare l'opzione "Apertura porta" su un Telefono di Sistema oppure selezionare 86 da qualsiasi telefono (chi è già impegnato in una chiamata può premere Richiamata (R) e poi selezionare 86.)

Nota: se il citofono è collegato al Sistema tramite una interfaccia citotelefonica, per poter parlare o compiere altre operazioni, potrebbe essere necessario digitare alcuni Codici a Toni, specificati dal costruttore dell'interfaccia.

## **MSN Base**

In assenza di programmazione diversa quando si effettua una chiamata da un interno per default il sistema restituirà il numero CLI programmato su quell'interno. In alcuni casi può essere preferibile fare sì che alcuni o tutti gli interni segnalino il numero base dell'ufficio/della residenza. Questa prestazione si imposta come segue:

- Selezionare il tasto Programmazione
- Immettere la Password (default 1111)
- Selezionare "Interni"
- Selezionare "Impostazione CLI in uscita"
- Appare un elenco degli interni. Selezionare quelle che dovranno utilizzare il numero Base MSN poi selezionare "Annulla" per uscire.

## **Prenotazione su occupato**

■ Ricevendo il tono di occupato dopo aver chiamato un interno si può lasciare sganciato il telefono. In questo modo quando l'interno chiamato si libera il vostro apparecchio lo chiamerà .

E' possibile, nel corso di una chiamata interna o esterna, realizzare una Conferenza a 3 con un altro interno o numero esterno.

#### *Da un Telefono di Sistema:*

- Nel corso di una chiamata selezionare l'opzione "Conferenza interna" o "Conferenza esterna" poi selezionare il numero interno oppure "0" seguito dal numero esterno.
- Seguire le istruzioni visualizzate sul display.
- Quando tutte le persone sono collegate si udirà un tono di conferma.

#### *Da un telefono BCA:*

- $\blacksquare$  Nel corso di una chiamata, premere Richiamata (R) per metterla in attesa.
- Comporre il numero interno oppure 0 seguito dal numero esterno desiderato.
- Stabilito il collegamento con il secondo interlocutore premere Richiamata (R) poi 3 per avviare la conferenza.
- Quando tutti e tre gli interlocutori sono collegati si udirà un tono di conferma.

**Nota:** Normalmente, per effettuare una conferenza che coinvolga due interlocutori esterni ed un interno del centralino, il sistema utilizza entrambi i canali B dell'accesso base, ovvero entrambe le linee . E' possibile tuttavia programmare il sistema in modo da utilizzare a questo scopo i Servizi Supplementari di Rete, lasciando così libera una linea. Utilizzando il Servizio di Rete per la Conferenza non occorre anteporre lo "0" al secondo numero esterno.

Per istruzioni sulla programmazione del sistema in modo da utilizzare i servizi di rete per le Conferenza a 3 vedere il capitolo Servizi di rete.

# **Rinvio delle chiamate (non disponibile sui telefoni BCA)**

Quando si riceve una chiamata su un Telefono di Sistema viene visualizzato sul display l'opzione "Rinviare la chiamata". Selezionando questa opzione e poi immettendo un numero interno, seguendo le istruzioni visualizzate, la chiamata sarà rinviata verso quell' interno.

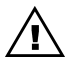

Non è possibile rinviare le chiamate verso gli interni che hanno attivato la prestazione "Non disturbare", sono occupati o hanno impostato la deviazione delle chiamate verso un numero esterno.

# **Messaggeria display**

Questa prestazione consente di impostare un messaggio di avviso che sarà visualizzato da qualsiasi Telefono di Sistema che chiama il vostro interno. E' prevista la scelta fra 8 messaggi già programmati. Il messaggio 9 è libero e permette di immettere un messaggio personalizzato. Per impostare un messaggio su un Telefono di Sistema premere il tasto Messaggeria , selezionare "Messaggeria display" e poi scegliere uno dei messaggi.

## **Deviazione delle chiamate**

E' prevista la possibilità di deviare le chiamate verso un altro interno oppure verso un numero esterno. Se è stato installato un Modulo vocale è inoltre possibile deviare le chiamate verso la casella vocale .

*Nota relativa alle deviazioni esterne:*

- Soltanto le chiamate esterne possono essere deviate verso un numero esterno. Le chiamate interne suoneranno presso il telefono chiamato.
- La "Deviazione di tutte le chiamate" verso un numero esterno non funzionerà per le chiamate interne dirette ad un altro interno che fa parte di un gruppo di suoneria fra interni. Questo a prescindere dal tipo di gruppo di suoneria, normale o MSN/DDI.
- I singoli interni possono essere programmati in modo da permettere o impedire la deviazione delle chiamate verso un numero esterno. Consultare il capitolo *Programmazione*.
- Per deviare le chiamate verso la propria casella vocale si programma la deviazione verso l'interno 38.
- Per deviare le chiamate verso un numero telefonico esterno si segue la procedura descritta di seguito, sostituendo il numero dell'interno con un numero telefonico esterno preceduto da uno "0" e seguito da "#". Per esempio, per deviare tutte le chiamate verso il numero 02 5546478 si immetterà 151 0 025546478 #

### *Deviazione di tutte le chiamate*

Prima di allontanarsi dal proprio apparecchio è possibile deviare tutte le chiamate facendole squillare presso un altro interno, un numero esterno, oppure inoltrarle alla propria casella vocale (int. 38).

- Sul proprio Telefono di Sistema selezionare l'opzione "Deviazione".
- Poi selezionare l'opzione "Deviazione tutte le chiamate" e seguire le istruzioni visualizzate sul display.
- Per annullare selezionare l'opzione "Annulla deviazione".
- E' possibile programmare un tasto con la prestazione di Deviazione di tutte le chiamate abbinata a un numero interno. Premendo il tasto tutte le chiamate saranno deviate verso il numero interno programmato. Per ulteriori approfondimenti consultare il capitolo *Programmazione tasti*.
- Da un telefono BCA selezionare 151 seguito dal numero interno / esterno / 38 (casella vocale), verso cui dovranno essere deviate le chiamate.
- Per annullare selezionare 151
- Dopo aver selezionato "Deviazione tutte le chiamate" si udirà presso quell'interno un tono di libero interrotto.

### *Seguimi (Deviazione di tutte le chiamate da )*

Dopo essersi allontanati dal proprio telefono è possibile far deviare tutte le proprie chiamate verso un interno più vicino.

- Da un Telefono di Sistema selezionare l'opzione "Deviazione".
- Poi selezionare l'opzione "Seguimi" e procedere in base alle

istruzioni visualizzate sul display.

- Da apparecchio specifico: per annullare selezionare l'opzione "Annulla deviazione" (dal telefono dov'è stata attivata la prestazione).
- Da apparecchio BCA: per attivare / disattivare (dal telefono dov'è stata attivata la prestazione) selezionare 154, il numero interno poi la password dell'interno.

#### *Deviazione per mancata risposta*

E' possibile far deviare le proprie chiamate che non ricevono risposta verso un altro interno, verso un numero telefonico esterno o verso la propria casella vocale.

- Da un Telefono di Sistema selezionare l'opzione "Deviazione".
- Poi selezionare l'opzione "Deviazione manc. risposta " e seguire le istruzioni visualizzate sul display.
- Per annullare selezionare l'opzione "Annulla deviazione".
- Da un telefono BCA selezionare 153 seguito dal numero interno / esterno / 38 (casella vocale),verso il quale le chiamate dovranno essere deviate.
- Per annullare selezionare 153.

#### *Deviazione su occupato*

E' possibile deviare le proprie chiamate quando l'interno è occupato verso un altro interno, verso un numero esterno oppure verso la propria Casella vocale.

- Da un Telefono di Sistema selezionare l'opzione "Deviazione ".
- Poi selezionare l'opzione "Deviazione su occupato " e seguire le istruzioni visualizzate sul display.
- Per annullare selezionare l'opzione "Annulla deviazione".
- Da un telefono BCA selezionare 152 seguito dal numero interno / esterno / 38 (casella vocale), verso il quale deviare le chiamate.
- Per annullare selezionare 152.

Attivando la prestazione "Non disturbare" sul telefono, chiunque cerchi di chiamarvi l'interno udirà un tono di occupato. Se il chiamante dispone di un Telefono di Sistema la scritta "Non disturbare" sarà visualizzata sul suo display.

- Da un Telefono di Sistema selezionare l'opzione "Non disturbare"
- Per annullare selezionare l'opzione "Annulla Non disturbare"
- Da un telefono BCA selezionare 150
- Per annullare selezionare 150

## **Selezione Enbloc**

La selezione Enbloc consente di immettere tutte le cifre, verificarle ed eventualmente correggerle prima di inoltrarle sulla linea. Questa prestazione è disponibile unicamente sui Telefoni di Sistema.

■ Selezionare una linea componendo '0' o '50 / 51' poi comporre il numero prima di sganciare il telefono. Il numero viene inoltrato nel modo Enbloc.

**Oppure** 

■ Immettere il numero con il telefono a riposo. Poi premere un tasto di linea. Il numero viene inoltrato nel modo Enbloc.

In tutti gli altri casi il numero viene inoltrato nel modo overlap (normale, un numero dopo l'altro).

## **Tono di sollecito per chiamata esterna / Ripresa da attesa di sistema**

Se un interno dotato di Telefono di Sistema riceve un tono di chiamata esterna in attesa, vedrà il CLI (numero di telefono del chiamante) sul display, è quindi possibile scegliere se accettare o meno la chiamata.

Se si ha un telefono BCA per accettare la seconda chiamata occorre riagganciare per terminare la chiamata in corso se questa è interna. Se inveve è esterna si premerà Richiamata (R) per metterla in attesa. Riagganciando, il telefono squillerà nuovamente e si può accettare la seconda chiamata. Per riprendere la chiamata messa in attesa selezionare 48. In questa situazione si possono usare i codici R1 e R2 per alternare fra le due chiamate come descritto in precedenza. Per alternare fra la prima e la seconda chiamata selezionare R+2. Per terminare la prima chiamata selezionare R+1. Per entrare in conferenza con entrambe le chiamate selezionare R+3.

## **Tono di sollecito forzato**

Con un Telefono di Sistema, se si riceve il tono di occupato da un interno chiamato è possibile segnalare alla persona chiamata che si è in attesa, semplicemente selezionando l'opzione Tono di sollecito visualizzata sul display.

- Con un telefono BCA, se si riceve il tono di occupato da un interno chiamato è possibile segnalare alla persona chiamata che si è in attesa premendo Richiamata (R) e poi, dopo aver ricevuto il tono di selezione, selezionando 8.
- Se l'interno chiamato è dotato di Telefono di Sistema il messaggio di "Chiamata in attesa" appare sul display insieme all'identità dell'interno chiamante e riceverà anche il tono di sollecito.
- Trasferendo una chiamata a un interno occupato, sul display dell'interno chiamato appare un messaggio di "Chiamata in attesa" che indica anche l'identità del chiamante (se questo servizio è fornito dalla rete).

#### *Per accettare o rifiutare una chiamata in attesa:*

Quando sul display di un Telefono di Sistema appare un messaggio di chiamata in attesa oppure si riceve il tono di sollecito è possibile scegliere se accettare la nuova chiamata dopo aver messo in attesa o terminato quella corrente.

- Con un Telefono di Sistema selezionare l'opzione desiderata sul display.
- Con un telefono BCA premere Richiamata (R) per accettare la chiamata e mettere quella corrente. Premere Richiamata (R) e

selezionare 1 per accettare la nuova chiamata terminando quella attuale.

# **Chiamata di gruppo**

Quando si effettua una chiamata di gruppo squilleranno tutti gli interni che sono stati programmati per squillare.

- Da un Telefono di Sistema selezionare l'opzione "Chiamata di gruppo" sul display.
- Da un telefono BCA selezionare 65.
- Si possono eliminare gli interni dalle Chiamate di gruppo tramite il menù di "Programmazione di sistema".

## **Hot Line**

I telefoni possono essere programmati in modo da selezionare automaticamente un determinato numero allo sgancio. Il numero chiamato può essere interno o esterno. Questa prestazione è utile, per esempio, nelle zone di ricevimento. Non appena si solleva il microtelefono l'interno programmato viene chiamato automaticamente.

Per programmare in interno come Hot Line consultare il capitolo *Programmazione degli interni*.

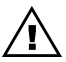

Quando un telefono è stato programmato come Hot line non potrà più essere utilizzato per altre prestazioni in quanto il numero programmato viene selezionato non appena si solleva il microtelefono.

## **Blocco interno**

E' possibile bloccare gli interni allo scopo di impedire l'effettuazione di chiamate esterne. Il codice per bloccare un interno è predefinito come 123 ma si può modificare.

#### *Modifica del codice di blocco*

- Da un Telefono di Sistema selezionare l'opzione "Blocco interno".
- Poi selezionare l'opzione "Modifica codice di blocco" e seguire le istruzioni visualizzate sul display per modificare il codice.
- Da un telefono BCA selezionare 42 seguito dall'attuale codice di blocco (123 al momento dell'accensione) seguito dal codice di blocco nuovo a 3 cifre.

### *Blocco dell'interno*

- Da un Telefono di Sistema selezionare l'opzione "Blocco interno".
- Selezionare l'opzione "Bloccare interno " e seguire le istruzioni visualizzate sul display per bloccare l'interno.
- Da un telefono BCA selezionare 41 seguito dal codice di blocco

### *Sblocco dell'interno*

- Da un Telefono di Sistema selezionare l'opzione Sbloccare l'interno e seguire le istruzioni visualizzate sul display per sbloccare l'interno.
- Da un telefono BCA selezionare 41 seguito dal codice di blocco.

## *Chiamate da interno bloccato*

- Selezionare una linea
- Selezionare il codice di blocco (123 al momento dell'accensione) seguito dal numero esterno desiderato.

## **Servizio notte**

E' possibile programmare diversi gruppi di suoneria e diverse classi di servizio che saranno attivati al momento dell'entrata in funzione del "Servizio notte" (consultare il capitolo *Programmazione*).

Il Servizio notte e il Servizio giorno si possono impostare manualmente come descritto qui. Inoltre si possono programmare le ore di entrata in funzione automatica dei Servizi giorno e notte seguendo le istruzioni fornite nel capitolo *Programmazione*.

Dal telefono principale (interno 20), per attivare o disattivare il "Servizio

notte":

- Da un Telefono di Sistema selezionare l'opzione "Servizio notte
- Da un telefono BCA selezionare 156

# **Codice di accesso al PABX**

Se il sistema è collegato a monte di un PABX è possibile programmare un codice a una o due cifre di accesso al PABX. Per selezionare una linea esterna in uscita dal occorrerà selezionare questo codice.

Per fare una chiamata esterna occorre anteporre il codice di accesso al numero esterno allo scopo di selezionare una linea urbana in uscita dal PABX. Per chiamare un numero interno attraverso il PABX non occorre selezionare il codice. Nel decidere se il numero selezionato è soggetto a restrizioni impostate per l'interno chiamante il sistema tiene conto del codice di accesso.

Si possono programmare numeri esterni ed interni in uscita dal PABX come numeri delle Rubriche individuali e di sistema. Per permettere al sistema di riconoscere quando deve essere inserito un codice di accesso a una linea del PABX occorre programmare nel sistema il numero di cifre che compongono i numeri interni del PABX. Se il numero formato è un numero di Rubrica il sistema verifica se corrisponde a un interno del PABX oppure a un numero esterno. Se si tratta di un interno il sistema sceglie un gruppo di linee interne e se ne trova una libera seleziona le cifre.

Se il numero formato è un numero esterno il sistema cerca di selezionare una linea urbana e se ne trova una disponibile forma il numero senza inserire il codice di accesso. Se non vi sono linee urbane disponibili viene scelta una linea libera di PABX e il codice di accesso viene inserito automaticamente. Selezionando l'opzione Ripetizione del numero, la ripetizione avviene usando una linea appartenente allo stesso gruppo di quella utilizzata per la chiamata originale.

**Annunci**

### *Annunci interni (ai Telefoni di Sistema)*

Qualsiasi interno può comunicare un annuncio a tutti i Telefoni di sistema che non sono occupati o programmati con protezione dagli Annunci.

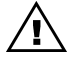

Se un Telefono di Sistema è protetto dagli annunci può comunque essere contattato con un annuncio diretto.

- Da un Telefono di Sistema selezionare l'opzione "Annunci".
- Poi selezionare l'opzione "Annuncio generale ".
- Da un telefono BCA selezionare 44 per inviare l'annuncio a tutti i Telefoni di Sistema oppure 43 seguito dal numero dell'interno se si desidera inviare un annuncio a un unico Telefono di Sistema (Annuncio diretto).
- Comunicare l'annuncio. Si riceve un tono ogni 10 secondi per ricordare che anche altri interno possono ascoltare quello che viene detto.

### *Risposta agli Annunci*

■ I *Telefoni di Sistema* che ricevono annunci non possono rispondere. Sul display è visualizzato l'interno al quale è diretto l'annuncio.

*Annuncio diretto (diretto a un unico interno dotato di Telefono di Sistema)*

- Da un Telefono di Sistema selezionare l'opzione "Annuncio diretto"
- Poi selezionare il numero dell'interno che si desidera page oppure selezionarlo .
- Da un telefono BCA selezionare 43 seguito dal numero dell'interno.
- Effettuare l'annuncio. Si riceve un tono ogni 10 secondi per ricordare che anche altri interni possono ascoltare quello che viene detto.

### *Risposta ad Annuncio diretto*

n Per rispondere a un Annuncio diretto ricevuto premere il tasto **MUTE** oppure sollevare il microtelefono.

## **Parcheggio**

La prestazione di Parcheggio permette di mettere una chiamata esterna in uno stato particolare di attesa 'parcheggiandola' nel sistema. E' possibile riprendere la chiamata in seguito da qualsiasi interno.

*Per parcheggiare una chiamata :*

- Selezionare l'opzione "Parcheggio" sul Telefono di Sistema.
- Da un telefono BCA premere Richiamata (R) e selezionare 40.

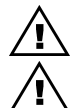

Si può parcheggiare soltanto una chiamata alla volta.

Una chiamata non ripresa da parcheggio suonerà nuovamente dopo 3 minuti.

*Per riprendere una chiamata da parcheggio:*

- Da un Telefono di Sistema selezionare l'opzione "Ripresa da parcheggio ".
- Da un telefono BCA selezionare 40

## **Ripresa**

*Ripresa di una chiamata da attesa usando un Telefono di Sistema*

Se una chiamata è stata messa in attesa è possibile riprenderla da qualsiasi Telefono di Sistema dove appare su un tasto di linea.

E' possibile programmare il sistema per far lampeggiare la spia su tutti i telefoni oppure unicamente su quello che ha messo la chiamata in attesa. In quest'ultimo caso su tutti gli altri telefoni la spia rimane accesa fissa. Consultare il capitolo *Programmazione*.

Per riprendere la chiamata messa in attesa si può selezionare l'opzione "Ritorno alla linea".

Riagganciando il telefono dopo aver messo una chiamata in attesa questa squillerà nuovamente dopo 30 secondi.

## **Risposta per assente esterna**

Si può rispondere a qualsiasi chiamata esterna normale (non MSN/DDI) che fa squillare un altro interno.

■ Da un Telefono di Sistema selezionare l'opzione "Risposta per assente esterna"

Da un telefono BCA selezionare 67

# **Ripetizione Ultimo Numero**

Si può usare questa prestazione per ripetere la selezione dell'ultimo numero esterno chiamato. La linea esterna viene selezionata automaticamente. E' anche possibile usare questa prestazione nel corso di una chiamata. In questo caso la chiamata in corso viene rilasciata, il sistema seleziona una linea e richiama l'ultimo numero.

- Da un Telefono di Sistema selezionare l'opzione "Ripetizione Ultimo Numero".
- Da un telefono BCA selezionare 60.

## **Avviso appuntamento (Chiamata allarme)**

Questa prestazione permette di programmare il telefono perché squilli a una determinata ora . L'Avviso appuntamento ignora le prestazioni "Non disturbare" e "Deviazione".

*Per impostare un Avviso appuntamento:*

- Da un Telefono di Sistema selezionare l'opzione "Avviso appuntamento".
- Seguire le istruzioni visualizzate sul display. Immettere l'ora usando il formato delle 24 ore. Ad esempio, per le 7.30 del mattino immettere 0730.
- Poi selezionare l'opzione "Conferma".
- Da un telefono BCA selezionare 46 e immettere l'ora come già descritto.
- Riagganciare.

*Per verificare l'ora dell'Avviso appuntamento :*

Dopo aver impostato un Avviso appuntamento è possibile verificare l'ora impostata .

- Selezionare l'opzione "Avviso appuntamento " . Sarà visualizzata l'ora programmata.
- Selezionare l'opzione "Conferma" per lasciare immodificata l'ora

programmata.

Il fatto di riagganciare non influenza l'ora impostata e l'Avviso appuntamento avverrà a quell'ora.

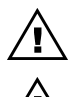

All'ora programmata il telefono squilla dieci volte. In mancanza di risposta squilla ancora due volte ad intervalli di 2 minuti quindi cessa di squillare.

Le chiamate di Avviso appuntamento si devono impostare giorno per giorno.

*Per annullare un Avviso appuntamento:*

- Da un Telefono di Sistema selezionare l'opzione "Avviso" appuntamento".
- Poi selezionare l'opzione "Annulla".
- Da un telefono BCA selezionare 46\*

# **Reset di apparecchio**

Si può eseguire un reset del telefono per annullare le prestazioni "Non disturbare", "Deviazione", "Richiamata " e "Avviso appuntamento" eventualmente programmate in precedenza.

- Da un Telefono di Sistema selezionare l'opzione "Reset apparecchio"
- Da un telefono BCA selezionare 157 e riagganciare quando si riceve il tono di conferma

## **Richiamata**

Dopo aver chiamato un numero interno occupato si può usare la "Richiamata " per farsi richiamare dall'altra persona quando si libera. E' inoltre possibile usare la "Richiamata " dopo aver cercato di impegnare una linea senza trovarne una libera. In questo caso non appena si rende disponibile una linea questa sarà messa a disposizione.

- Da un Telefono di Sistema selezionare l'opzione "Richiamata " dopo aver chiamato un numero interno.
- $\blacksquare$  Da un telefono BCA premere Richiamata (R) e comporre 5.

Sono previste tre prestazioni diverse relative ai numeri di rubrica. E' possibile programmare e usare una Rubrica di sistema o una Rubrica individuale oppure si possono programmare i tasti di un Telefono di Sistema con numeri di rubrica.

### *Numeri di rubrica - programmazione della Rubrica di sistema*

Dal Telefono principale di programmazione (interno 20) si possono memorizzare fino a 99 numeri nella Rubrica chiamata di sistema.

- Selezionare l'opzione "Programmazione di sistema"
- Poi selezionare l'opzione "Sistema"
- Poi selezionare l'opzione "Rubrica di sistema "
- Seguire le istruzioni visualizzate sul display
- Per programmare un nome usare la tastiera come descritto nel capitolo *Immissione di lettere usando il la tastiera del Telefono di Sistema* del Manuale.

#### *Numeri di Rubrica – uso della Rubrica di sistema*

Si può accedere ai 99 numeri esterni programmati a livello di sistema a condizione di disporre di un interno appartenente a una classe di servizio abilitata ad accedervi.

- Da un Telefono di Sistema premere il tasto **RUBRICA** .
- Selezionare l'opzione "Rubrica di sistema".
- Appare la richiesta di selezionare un numero da Rubrica per nome o numero di locazione.
- Per scegliere un nome si immette la prima lettera del nome desiderato. Quando si immette una lettera tramite la tastiera (come descritto nel capitolo *Immissione di lettere usando il la tastiera del Telefono di Sistema*) vengono visualizzati tre nomi in ordine alfabetico. Premere un tasto di **SCORRIMENTO** per visualizzare il secondo gruppo di tre nomi e cosìvia.
- Per scegliere in base al locazione si immette il numero del locazione.
- n Per chiamare un numero premere il tasto **DISPLAY** accanto al

nome desiderato.

■ Da un telefono BCA selezionare il numero di locazione da 701 a 799.

### *Numeri Rubrica - programmazione della Rubrica individuale*

Si possono memorizzare fino a 12 numeri personali in un Telefono di Sistema o 10 numeri in un telefono BCA. Questi numeri formano la rubrica individuale.

- Da un Telefono di Sistema premere il tasto **SET-UP**.
- Selezionare l'opzione "Rubrica individuale ".
- Seguire le istruzioni visualizzate sul display.
- Si può programmare un nome usando la tastiera come descritto nel capitolo *Immissione di lettere usando il la tastiera del Telefono di Sistema*. Il numero massimo di caratteri che si possono programmare per ciascun nome è 10 e il totale dei caratteri che si possono programmare complessivamente per il nome e il numero telefonico è 30 (un numero telefonico può avere comunque un massimo di 20 cifre).
- Da un telefono BCA selezionare 62.
- Selezionare il numero di locazione da 0 a 9 seguito dal numero esterno da memorizzare e poi da #.

### *Numeri Rubrica – uso della rubrica individuale*

- Da un Telefono di Sistema premere il tasto **RUBRICA**.
- Selezionare l'opzione "Rubrica individuale".
- Saranno visualizzati i primi tre nomi. Premere il tasto di **SCORRIMENTO** per visualizzare il prossimo gruppo di tre nomi.
- Per chiamare un numero premere il tasto **DISPLAY** accanto al nome desiderato.
- Da un telefono BCA selezionare 61 seguito dal numero della locazione 0-9.
### *Programmazione di un numero di rubrica su un tasto*

Si possono memorizzare numeri esterni sugli 8 tasti nella parte alta dei Telefoni di Sistema. In questo modo è possibile chiamare il numero programmato semplicemente premendo il tasto corrispondente.

- Da un Telefono di Sistema premere il tasto SET UP
- Selezionare l'opzione Programmazione tasti
- Selezionare il tasto da programmare
- Selezionare l'opzione "Cifre"
- Immettere il numero desiderato
- Per completare la programmazione selezionare l'opzione "Conferma"
- Etichettare il tasto
- Per chiamare il numero è sufficiente premere il tasto.

Se si dispone di un telefono BCA dotato di tasti programmabili consultare il manuale d'uso dell'apparecchio per le istruzioni per la programmazione.

## **Ora e data**

L'ora e la data possono essere aggiornate automaticamente in base alle informazioni fornite dalla linea. Comunque la data e l'ora si possono modificare manualmente, dal telefono principale di programmazione, (interno 20) usando il Telefono di Sistema come segue:

- Premere il tasto **SFT UP**.
- Da un Telefono di Sistema selezionare l'opzione "Programmazione di sistema".
- Poi selezionare l'opzione "Sistema".
- Poi selezionare l'opzione "Ora e Data ".
- Seguire le istruzioni visualizzate sul display, immettendo l'ora nel formato delle 24 ore e la data inserendo sempre due cifre per ogni campo.

E' possibile proteggere le chiamate dalle interruzioni con toni quali il tono di chiamata in attesa. La protezione permanente dai toni può essere programmata come descritto nel capitolo *Programmazione*.

- Da un Telefono di Sistema selezionare l'opzione "Protezione toni".
- Da un telefono BCA selezionare 66 prima di effettuare la chiamata oppure premere Richiamata (R) e selezionare 66 nel corso della chiamata.

**Trasferta**

Nel corso di una chiamata è possibile trasferire l'interlocutore a un numero interno oppure esterno.

- Da un Telefono di Sistema selezionare la voce di menù "Trasferta interna" oppure "Trasferta esterna " e seguire le istruzioni visualizzate sul display.
- Da un telefono BCA premere Richiamata (R) seguito da un numero di interno per una trasferta interna oppure Richiamata (R) seguito da 0 + un numero esterno per una trasferta esterna.

**Nota:** *Non è possibile trasferire una chiamata esterna verso un altro interlocutore esterno.*

# **Programmazione Avanzata Di Sistema**

## **Postazione principale**

La postazione principale è l'interno 20 e solitamente viene considerata la postazione principale per rispondere al telefono. Questo interno può usufruire di alcune prestazioni di sistema e precisamente:

- Impostazione del Servizio giorno e del Servizio notte.
- Attivazione e disattivazione della prestazione di Casella vocale di sistema.
- Ascolto dei messaggi lasciati nella Casella vocale di sistema.
- Consultazione della memoria CLI di sistema (delle chiamate con o senza risposta).

## **Restrizioni**

Sono previste 4 diverse classi di servizio per applicare restrizioni alle chiamate:

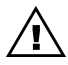

Se sono applicabili le restrizioni della Classe 3 è necessario immettere nella Tabella 5 il prefisso urbano. Ad esempio – Se si desidera limitare l'accesso soltanto alle chiamate con "0" iniziale occorre indicare un'eccezione se occorre il prefisso urbano.

- **Classe 1** Restrizione
- **Classe 2** Impedisce le chiamate internazionali (00)
- **Classe 3** Impedisce le chiamate interurbane e internazionali (0)
- **Classe 4** Sono ammesse soltanto le chiamate interne (e i numeri di emergenza)

Sono inoltre previste altre due tabelle che danno una flessibilità

Guida all'Uso del Sistema Versione 1.1 (2744.00003)  $75$ 

aggiuntiva.

- Tabella 5 Prefissi che si possono selezionale. Questa tabella si usa abbinata alle classi 2 o 3. Si può programmare un elenco di 50 numeri. Per esempio, un interno appartenente alla classe 2 non può effettuare chiamate internazionali. Se un interno deve poter chiamare la Spagna si immette nella Tabella 5 il prefisso internazionale per la Spagna (0034). L'interno viene inserito nella classe 2 e nella tabella 5 per cui l'unico stato estero che può chiamare à la Spagna. Tabella 6 Numeri e prefissi impediti. Questa tabella si può
- programmare in abbinamento alle classi 1, 2 e 3 interno per interno. Si può programmare un elenco con un massimo di 50 numeri che non si possono chiamare. Si può programmare la tabella in modo da renderla inaccessibile da parte di tutti gli interni come descritto nel capitolo *Programmazione*.

In assenza di programmazione tutti gli interni appartengono alla classe 1. (Nessuna restrizione)

Gli interni andranno inseriti nella classe più appropriata per il tipo di chiamata che saranno autorizzati ad effettuare. Le istruzioni per questa programmazione si trovano nel capitolo *Programmazione*.

Gli interni che saranno autorizzati a chiamare qualsiasi numero andranno inseriti nella classe 1. Quelli che non dovranno effettuare chiamate internazionali andranno inseriti nella classe 2. Analogamente, se un interno dovrà essere limitato unicamente alle chiamate urbane andrà inserito nella classe 3. La classe 4 limita l'utente alle sole chiamate interne. Le uniche chiamate esterne ammesse sono quelle ai numeri di emergenza.

Se si ritengono troppo restrittive le condizioni delle classi 2 e 3 si possono ammettere determinati prefissi all'interno delle stesse. Queste eccezioni alle restrizioni previste per le classi si programmano come descritto nel capitolo *Programmazione*.

La tabella 6 è una tabella programmabile di restrizioni che si programma come descritto nel capitolo *Programmazione*. Vi si possono immettere numeri o prefissi aggiuntivi soggetti a restrizioni e non previsti nelle classi default. Queste ulteriori restrizioni si possono applicare ai singoli interni

indicando questi nella tabella 6 oltre ad inserirli nella classe 1, 2 o 3 (vedere il capitolo *Programmazione*).

## **Musica in attesa**

La Musica in attesa è prevista come prestazione standard del sistema e viene fatta ascoltare agli interlocutori esterni posti in attesa, quando il sistema è impostato sul Servizio giorno o il Servizio notte.

In alternativa si può programmare l'ascolto di un tono di attesa, il silenzio o la musica fornita da una fonte esterna (da collegare al sistema). Per ulteriori approfondimenti consultare il capitolo *Programmazione di sistema*.

## **Identità linea chiamante (CLID)**

Il CLID è un servizio reso disponibile tramite la rete e che può essere utilizzato con questo sistema.

CLID significa che quando si riceve una chiamata il numero telefonico del chiamante viene visualizzato sul display di tutti i Telefoni di sistema programmati per squillare per quella chiamata. In questo modo si può identificare il chiamante prima ancora di rispondere.

Se un nome è stato associato a un numero esterno nella Rubrica di sistema o nella memoria CLI, il nome appare sul display. Il chiamante può comunque scegliere di non rivelare la propria identità e in questo caso al posto del numero o nome del chiamante il display indica Linea X.

Se più linee chiamano contemporaneamente, il numero visualizzato è quello della prima chiamata in coda. Non appena si risponde a questa chiamata da uno dei telefoni che stanno squillando, sul display degli altri telefoni che stanno squillando viene visualizzato il numero della linea successiva in coda.

Anche dai telefoni che non stanno squillando per la chiamata è possibile verificare l'identità della chiamata in arrivo selezionando l'opzione "Verifica linea chiamante". Vengono allora visualizzate le stesse informazioni relative alla linea, visibili sui telefoni che stanno squillando. **La prestazione CLI è supportata anche dai telefoni BCA dotati di display e funzione di visualizzazione CLI.**

#### *Istradamento automatico CLI*

Si possono programmare fino a 15 numeri abbinati a nomi e associare gli stessi a un unico interno. Quando arriva una chiamata da uno di questi numero viene inoltrata direttamente all'interno in questione. Per le istruzioni consultare il capitolo *Programmazione delle linee*.

## *Memoria CLI*

Nel sistema vengono memorizzate informazioni relative alle ultime 65 chiamate ricevute dal sistema. Questo non riguarda le chiamate con CLI non rivelato o non disponibile, le quali non vengono memorizzate. Le informazioni memorizzate sono il numero della linea chiamante, la data e l'ora della chiamata.

Tutti e 65 questi record possono essere memorizzati presso l'interno principale di programmazione. Questa memoria può essere esaminata e i numeri contenuti nella stessa richiamati da qualsiasi interno.

Quanto la memoria è piena il record più vecchio viene scartato per fare posto a uno nuovo.

Vengono registrate il numero, la data e l'ora soltanto delle chiamate che non ricevono risposta a meno che il sistema non sia stato programmato per memorizzare i dati anche delle chiamate che ricevono risposta. Consultare il capitolo *Programmazione*.

## *Inoltro automatico delle chiamate in entrata*

Si possono programmare fino a 30 numeri abbinati a nomi per associarli ad interni. Le chiamate in arrivo da parte di questi numeri verranno inoltrate direttamente all'interno in questione. Per le istruzioni consultare il capitolo *Programmazione delle linee*.

## *Consultazione delle chiamate memorizzate*

Quando vengono memorizzate chiamate nuove nella memoria centrale il display del Telefono di Sistema della postazione principale indicherà "Memoria CLI sistema". Quando gli interni ricevono chiamate nuove i display dei relativi Telefoni di sistema indicano "Memoria CLI personale".

La dicitura " Memoria CLI sistema " o "Memoria CLI personale" scompare quando si verificano le informazioni memorizzate relative alle linee chiamanti.

E' possibile consultare la memoria centrale da qualsiasi Telefono di Sistema selezionando l'opzione sul display. Gli interni dotati di memoria individuale possono consultare le proprie memorie in qualsiasi momento selezionando "Memoria CLI personale" sul display.

Se la chiamata ha ricevuto risposta il numero o nome saranno seguito da una lettera A, es. 234123 A

Se non ha ricevuto risposta la lettera A non compare, es. 234123

Se il numero è stato richiamato compare una lettera R dopo il numero o nome, es. 234123 R

E' possibile programmare il sistema in modo da memorizzare soltanto i dati relativi alle chiamate che non ricevono risposta. In mancanza di questa programmazione vengono memorizzate sia le chiamate che hanno ricevuto risposta sia quelle che non l'hanno ricevuta. Per ulteriori approfondimenti consultare il capitolo *Programmazione*.

Sono visualizzate anche le informazioni relative all'ora e alla data di ricezione della chiamata. Per visualizzare la data premere il tasto.

■ Usare i tasti di **SCORRIMENTO** per spostarsi fra i numeri e i nomi memorizzati. Premere il tasto **SCORRIMENTO ALTO** per 2 secondi per tornare ad aver il display nella condizione normale.

#### *Ripetizione da memoria*

n Premere il tasto accanto al record di una chiamata registrata in memoria per selezionare il numero visualizzato.

Se I'interno è soggetto a restrizioni che impediscono di chiamare il numero oppure se non vi è una linea disponibile si riceve il tono di occupato.

## **Selezione diretta degli interni usando le prestazioni (MSN) e (DDI)**

Se si desidera che le chiamate siano inoltrate direttamente agli interni si possono usare le prestazioni MSN e DDI (NOTA: per poter usufruire di questa funzione è necessario farsi assegnamre numeri MSN multipli da parte del Gestore del servizio).

Le prestazioni MSN/DDI assegnano un Numero base a una linea e più numeri supplementari per la stessa linea. Se si assegna un numero MSN a un interno i chiamanti possono chiamare direttamente gli interni.

I numeri MSN e DDI possono essere programmati in modo da far suonare uno o più interni

Per le istruzioni consultare il capitolo *Programmazione*.

#### *MSN da ignorare*

E' possibile avere un terminale ISDN collegato al connettore ISDN parallelo del sistema. Questa prestazione permette di programmare l'MSN riservato a questo terminale per fare sìche il Sistema non risponda alle chiamate dirette a questo numero. Si possono programmare fino a 5 numeri.

Per programmare MSN da ignorare, consultare il capitolo *Programmazione linee*.

## **Telesegreteria**

La prestazione di Telesegreteria consente agli utenti o al centralinista di sapere a chi è diretto la chiamata prima ancora di rispondere. A un numero MSN/DDI si può associare un nome oltre a un Numero base e se è attivata la prestazione di Segreteria questo nome apparirà sul Telefono di Sistema che squilla (es. Chiamata per il signor Dupond). I numeri MSN/DDI multipli si possono associare a un determinato interno che agirà da Segretaria/Centralinista.

Per impostare questa prestazione, programmare nomi da associare ai numeri MSN/DDI o base e attivare la prestazione *Programmazione degli interni*.

# **Uso Del Modulo Vocale E Delle Caselle Vocali (Modulo Opzionale)**

Se è stato installato nel sistema un Modulo vocale questo può essere programmato come casella vocale di sistema per fornire un servizio di segreteria telefonica. In alternativa si possono assegnare caselle vocali ai singoli interni. Per ulteriori approfondimenti consultare il capitolo *Programmazione*.

A tutti i messaggi vengono assegnati automaticamente un'ora e una data che si udiranno quando si ascoltano i messaggi ricevuti, in modo da sapere quando sono arrivati. E' possibile "saltare" la data al momento di riascoltare i messaggi ricevuti selezionando "Avanti 10 secondi" sul display del sistema oppure digitando 8.

I messaggi ricevuti possono essere ascoltati presso il proprio interno oppure da una postazione remota. I messaggi registrati dal Modulo vocale saranno conservati per 8 giorni per i messaggi ascoltati e 15 giorni per quelli non ascoltati.

Il Modulo vocale del sistema supporta le seguenti funzioni:

- Servizio di risposta automatica
- Caselle vocali per i singoli interni
- Annunci in uscita pre-registrati
- **n** Personalizzazione degli annunci
- n Timbratura ora e data
- Accesso remoto
- $\blacksquare$  Chiamate con annuncio
- Servizio cortesia personalizzato
- Indicazione visiva delle prestazioni

Chi dispone di una casella vocale la può attivare in modo da far rispondere la casella a tutte le chiamate dirette al proprio interno.

Per deviare le chiamate alla Casella vocale, al momento di impostare l'opzione "Deviazione" si sceglie l'interno 38 come interno verso il quale far deviare le chiamate.

I chiamanti riceveranno come risposta un annuncio e una richiesta di lasciare un messaggio. I messaggi lasciati dai chiamanti possono avere una durata massima di un minuto.

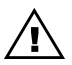

La capacità di memorizzazione di ciascuna casella vocale dipende dal numero di caselle programmate. Per questo motivo è opportuno programmare soltanto le caselle vocali che occorrono effettivamente. Più caselle vocali si programmano meno sarà la capacità di memorizzazione a disposizione di ciascuna di esse.

## **Password**

Ogni interno ha una password default di 1111. La password (seguita da "#") occorre per poter riascoltare i messaggi. Per accedere ai messaggi della segreteria telefonica occorre conoscere la password dell'interno principale di programmazione. E' possibile sostituire la password di default con una nuova che può avere fino a otto cifre.

## **Per cambiare la password:**

*Da un Telefono di Sistema:*

- n Premere il tasto **MESSAGGERIA**
- Selezionare l'opzione "Messaggeria vocale "
- Seguire le istruzioni e poi selezionare l'opzione "Cambio password"
- $\blacksquare$  Seguire le istruzioni visualizzate sul displa

*Da un telefono BCA:*

- Selezionare 88
- Selezionare il proprio numero interno
- $\blacksquare$  Immettere la password attuale sequita da #
- Selezionare 0
- **n** Immettere la password nuova
- **n** Premere #

## **Attivazione e disattivazione della casella vocale**

Per attivare la propria casella vocale si deviano tutte le chiamate verso il numero 38.

*Da un Telefono di Sistema*

- Selezionare l'opzione "Deviazione"
- Selezionare il tipo di deviazione che si desidera impostare: "deviazione di tutte le chiamate ", "deviazione su occupato " oppure "deviazione mancata risposta ".
- Immettere il numero 38 come interno verso il quale deviare le chiamate.
- n Per disattivare la casella vocale si annulla la deviazione selezionando l'opzione "Annulla deviazione" .

#### *Da un telefono BCA*

- Immettere il codice di deviazione (vedere l'elenco dei codici delle prestazioni nel presente *Manuale*) seguito da 38.
- Si può scegliere di deviare tutte le chiamate verso la propria casella vocale oppure si possono usare le opzioni "Deviazione su mancata risposta " oppure "Deviazione su occupato ".
- n Per disattivare la casella vocale selezionare lo stesso codice usato per impostare la deviazione.

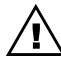

E' possibile programmare la prestazione Deviazione verso casella vocale su un tasto (soltanto per i Telefoni di sistema) in modo da poter attivare e disattivare la casella vocale semplicemente premendo il tasto. Per le istruzioni consultare il

capitolo *Programmazione dei tasti*.

Se si utilizza la "Deviazione di tutte le chiamate " o "Deviazione su occupato ", quando la casella vocale viene attivata essa risponderà automaticamente alle seguenti chiamate:

- Tutte le chiamate interne comprese le trasferte non annunciate.
- Le chiamate esterne dirette all'interno, cioè le chiamate DDI o MSN quando l'interno in questione è l'unico telefono programmato per squillare.

*La casella vocale non risponderà nei seguenti casi:*

■ Se gli interni programmati per squillare per una chiamata in arrivo sono più di uno, nel caso di numeri MSN o DDI la deviazione verso la casella vocale viene ignorata e il telefono suona normalmente.

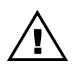

Se è stata impostata la Deviazione su mancata risposta, **tutti i tipi di chiamata vengono deviati verso la casella vocale** alla scadenza del tempo programmato. Questo comprende le chiamate in arrivo se l'interno fa parte di un gruppo di suoneria oppure se squilla più di un interno per un numero MSN o DDI. Se la Deviazione su mancata risposta è stata attivata per più di un interno appartenente al gruppo di suoneria, allora viene selezionato l'interno dal numero più basso e le chiamate vengono deviate verso la casella di quest'ultimo.

## **Monitor delle chiamate (soltanto Telefoni di Sistema)**

Con questa prestazione quando il telefono non è occupato e arriva una chiamata, questa viene segnalata tramite l'altoparlante del telefono e si può decidere se rispondere o meno. Per attivare questa prestazione:

- Deviare le chiamate verso la propria casella vocale
- Premere il tasto **MESSAGGERIA VOCALE**
- Immettere il numero della casella vocale e la password
- Selezionare l'opzione "Monitor"
- Poi selezionare l'opzione "Monitor on".

Il Modulo vocale può essere usato come una segreteria telefonica per consentire ai chiamanti di lasciare un messaggio nel sistema dopo la richiesta. La capacità di memorizzazione della prestazione di segreteria telefonica dipende dal numero di caselle vocali programmate.

*Per attivare o disattivare la prestazione di Casella vocale di sistema*

Dall'interno 20:

Selezionare l'opzione "Casella vocale sistema"

#### *Annunci*

L'annuncio standard fatto ascoltare a chi chiama una casella vocale o la segreteria telefonica è il seguente: *"Grazie per aver chiamato. Al momento non vi sono operatori liberi. Siete pregati di lasciare un messaggio dopo il tono ".*

#### *Registrazione di un annuncio in sostituzione di quello standard*

E' possibile registrare un annuncio in sostituzione di quello standard fatto ascoltare a chi chiama la casella vocale. La durata di questo annuncio può essere fino a 1 minuto. E' inoltre possibile cambiare l'annuncio fatto ascoltare a chi chiama la segreteria telefonica. L'annuncio della segreteria telefonica deve essere modificata dall'interno principale di programmazione.

#### *Nota: l'annuncio standard non viene mai cancellato*

#### *Per registrare un annuncio*

Usando a Telefono di Sistema:

- n Premere il tasto **MESSAGGI**
- Selezionare l'opzione "Messaggieria vocale"
- Seguire le istruzioni visualizzate sul display immettendo "0" come numero interno corrispondente alla casella vocale di sistema.

*Per modificare l'annuncio:*

- Selezionare l'opzione "Annuncio"
- Poi selezionare l'opzione "Registrazione annuncio"

*Per modificare l'annuncio da postazione remota o usando un telefono BCA:*

- Selezionare 88 seguito da 0, la password della casella vocale seguita da # e dal codice 91.
- Poi si sente "Si prega di parlare dopo il tono "
- Registrare l'annuncio e selezionare #
- Ora si può verificare l'annuncio formando 92
- n Per cancellare l'annuncio selezionare 93

#### *Annuncio a memoria esaurita*

Se quando arriva una chiamata non è possibile memorizzare altri messaggi al chiamante viene fatto ascoltare il seguente messaggio standard: *"Grazie per aver chiamato. Al momento non vi sono operatori liberi. Se desidera contattare un interno specifico selezionare il numero dello stesso ".*

#### *Riascolto dei messaggi lasciati*

Se sono stati lasciati messaggi nella casella vocale il display dell'interno segnalerà Messaggio vocale e la spia dei messaggi sarà illuminata.

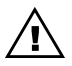

Se un messaggio non viene ascoltato entri quindici giorni viene automaticamente cancellato. I messaggi ascoltati vengono cancellati automaticamente dopo otto giorni.

*Da un Telefono di Sistema:*

- n Premere il tasto **MESSAGGI**
- Selezionare l'opzione " messaggeria vocale"
- Seguire le istruzioni per immettere il numero d'interno (oppure immettere 0 per la segreteria telefonica di sistema) e la password seguita da #
- Selezionare l'opzione "Ascolto"

■ Poi si sceglie una delle opzioni: pausa, avanti, indietro, ecc.

#### *Da un telefono BCA:*

- n Selezionare 88
- $\blacksquare$  Selezionare il numero d'interno, la password e poi #
- Usare i sequenti codici per ascoltare, salvare, riascoltare e/o cancellare i messaggi: XXXXXXXXXXXXXXX
- Comporre 1 Riascolto registrazione e Ascolto messaggio
- Comporre # Pausa nel riascolto
- Comporre 2 Salvare il messaggio corrente e passare a quello successivo
- Comporre 3 Cancellare il messaggio corrente e passare a quello successivo
- Comporre 4 Tornare all'inizio del messaggio
- Comporre 5 Tornare al messaggio precedente
- Comporre 6 Cancellare tutti i messaggi
- Comporre 7 Tornare indietro di 10 secondi
- Comporre 8 Andare avanti di 10 secondi oppure saltare la timbratura dell'ora e della data
- Comporre 91 Cambiare il messaggio in uscita
- Comporre 92 Verificare il messaggio in uscita
- Comporre 93 Cancellare il messaggio in uscita
- Comporre 0 Cambiare la password
- Comporre \* Cancellare l'annuncio registrato

Questi stessi codici si utilizzano per verificare la Casella Vocale da una postazione remota, come descritto di seguito.

*Per ascoltare i messaggi da remoto*

- n Effettuare una chiamata verso il sistema.
- Selezionare 88 durante o dopo l'annuncio seguito dal numero interno e dalla password e poi #.
- Un messaggio vocale vi informa quanti messaggi sono stati lasciati. Usare i codici elencati sopra con i telefoni BCA per ascoltare, cancellare o salvare i messaggi per voi.
- n Quando udite *"Fine dei messaggi "* riagganciare.

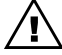

Durante l'ascolto dei messaggi l'interno non può ricevere chiamate.

## **Selezione tramite la Casella vocale**

Quando si accede alla propria casella vocale o alla casella di sistema e dopo aver formato 88 + interno + password + # per riascoltare i messaggi, è prevista un'opzione che permette di selezionare un numero tramite la casella per chiamare un interno.

Premere \* durante il riascolto dei messaggi. Il sistema restituisce l'annuncio vocale "Interno" ed è possibile selezionare un numero d'interno. Se il numero formato è errato o incompleto la chiamata viene presentata come chiamata in arrivo sul gruppo di suoneria di appartenenza della linea.

## **Uso del Servizio di cortesia (disponibile se è installato il Modulo vocale)**

Con il Servizio Cortesia attivato il sistema risponde automaticamente alle chiamate con un messagio di cortesia. Se la chiamata viene messa in attesa il messaggio viene ripetuto periodicamente. E' possibile programmare l'attivazione del Servizio Cortesia durante il Servizio Giorno e/o Notte.

Il messaggio del Servizio Cortesia può essere sostituito con una registrazione personalizzata. Per ulteriori approfondimenti consultare il capitolo *Programmazione di sistema*.

*Per attivare il Servizio Cortesia:*

- n Dall'interno principale di programmazione, premere il tasto **SET-UP**
- Selezionare l'opzione "Programmazione di sistema"
- Poi selezionare l'opzione "Linea"
- Poi selezionare l'opzione "Servizio Cortesia"
- Poi selezionare l'opzione "-Servizio Cortesia Giorno " o "-Servizio Cortesia Notte"

Seguire le istruzioni visualizzate sul display.

Quando il Servizio Cortesia è attivato il sistema prevede automaticamente a far ascoltare ai chiamanti il seguente messaggio *"Si prega di attendere. Risponderemo al più presto "*. E' possibile programmare l'ascolto del messaggio di Cortesia per il Servizio Giorno e/o il Servizio Notte.

Si può anche registrare un messaggio personalizzato di Cortesia per il Servizio Giorno e il Servizio Notte. Per ulteriori approfondimenti consultare il capitolo *Registrazione di un annuncio* nella parte *Uso del Modulo vocale e delle Caselle Vocali*.

# **Uso Del Tasto Per I SERVIZI DI RETE E Dei Servizi Supplementari ISDN**

## **E' possibile usufruire dei servizi di rete previsti dal Gestore tramite il tasto SERVIZI DI RETE**.

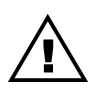

I servizi di rete ISDN sono noti anche come Servizi supplementari. Per la maggior parte di questi Servizi forniti dai Gestori occorre abbonarsi. Per ulteriori informazioni contattare il proprio Gestore di rete.

- n Premere il tasto **SERVIZI DI RETE**
- Selezionare l'opzione desiderata.

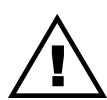

Questo capitolo è applicabile soltanto agli utenti di Telefono di Sistema. Gli utenti dotati di telefono BCA possono contattare il proprio Gestore di rete per informazioni relative ai servizi di rete.

Alcuni dei servizi disponibili tramite la rete sono anche disponibili tramite il sistema.

Premendo il tasto **SERVIZI DI RETE** con il telefono a riposo è possibile usufruire dei seguenti servizi di rete (se disponibili e dietro abbonamenti tramite la rete):

# **Restrizione CLI (CLIR)**

Chiamando dopo aver selezionato CLIR l'identità della linea chiamante non viene rivelata alla persona chiamata.

- Selezionare l'opzione "Settare CLIR"
- 
- Appare la richiesta del numero da chiamare usando l'opzione CLIR

E' prevista la possibilità di programmare il CLIR permanente come descritto nel capitolo *Programmazione*. Perché il CLIR funzioni correttamente occorre aver programmato il Numero base o MSN per l'interno in questione. Per ulteriori informazioni consultare *Programmazione degli interni*.

- Selezionare l'opzione "Deviazione rete"
- Appare la richiesta di impostare la deviazione: "Deviazione tutte le chiamate".
- Selezionare "Attivare" per attivare la deviazione.
- Selezionare "Disattivare" per annullare la deviazione.
- Selezionare "Interroga" per verificare lo stato della prestazione di Deviazione.
- n Se al momento dell'attivazione si riceve un tono di dissuasione ed un messaggio di errore, occorre verificare che sia stato stipulato il contratto con il Vostro gestore di rete perche vi abiliti a questo servizio.

Una volta attivata la Deviazione tramite rete **tutte le chiamate verso il sistema saranno deviate verso il numero programmato.**

## **Restrizione linea collegata (COLR)**

Selezionando l'opzione COLR la chiamata riceve risposta ma il chiamante non può visualizzare le informazioni relative alla linea collegata. COLR appare sul display dei Telefoni di sistema, mentre squillano, per le chiamate in arrivo.

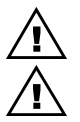

La prestazione COLR può essere programmata in modo permanente come descritto nel capitolo *Programmazione*.

Leggere attentamente le seguenti informazioni.

Quando viene usato un servizio viene impostato per il numero MSN/DDI principale (numero più basso) associato con l'interno lo usa.

# **Servizi Supplementari ISDN Tramite Il Menù Principale**

## **Conferenza a 3**

E' possibile nel corso di una chiamata con un interlocutore esterno realizzare una conferenza con un altro numero esterno. In assenza di programmazione diversa, il sistema sfrutta il secondo canale (l'altra linea) per la seconda chiamata, ma è anche possibile fare uso dei servizi di rete, in modo da tenere libera la seconda linea (in questo caso occorre abbonarsi al servizio tramite rete del Vostro gestore)

Per abilitare la conferenza a 3 tramite rete occorre programmarla nella programmazione di sistema, come segue:

- Selezionare la programmazione sul Telefono di Sistema
- Immettere la Password di sistema (default 1111)
- n Selezionare "Sistema"
- n Selezionare "Conferenza a 3 Opzioni "
- n Selezionare "Conferenza a 3 tramite rete "
- Selezionare "Uscire" per terminare

Si può scegliere in qualsiasi momento di passare dalla conferenza di sistema ai servizi di rete e vice versa.

**Per ulteriori chiarimenti vedere "Conferenza a 3" nel capitolo Prestazioni Estese del sistema**

## **Trasferta esterna**

Si può trasferire una chiamata in corso verso un numero esterno. Soltanto le chiamate interne possono essere trasferite ai numeri esterni.

**Per ulteriori chiarimenti vedere "Trasferta" nel capitolo Prestazioni Estese del sistema.**

# **Uso Della Prestazione Di Documentazione Addebiti O Collegamento Con PC Tramite Il Modulo V24**

Per usufruire della Documentazione addebiti occorre collegare il cavo seriale V.24 fra il sistema e una stampante od un PC. Per ulteriori approfondimenti consultare il capitolo *Programmazione*. La prestazione di Documentazione addebiti permette di documentare le chiamate in arrivo e in uscita dal sistema. La stampa dei dati avviene al termine delle chiamate.

I costi per le chiamate in uscita saranno visualizzate soltanto se la rete fornisce le informazioni relative agli addebiti. Per ulteriori informazioni relative al servizio di documentazione addebiti, che è disponibile su abbonamento, contattare il Gestore di rete.

Le chiamate vengono stampate quando terminano con il formato seguente:

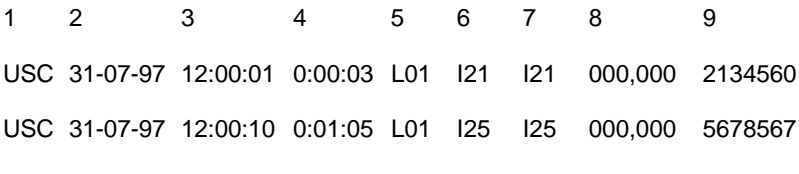

ENT 31-07-97 12:01:45 0:06:03 L02 I23 I25

I dati indicati nel tabulato sono:

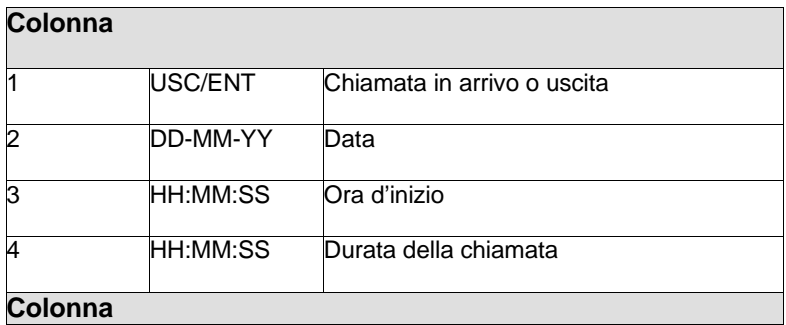

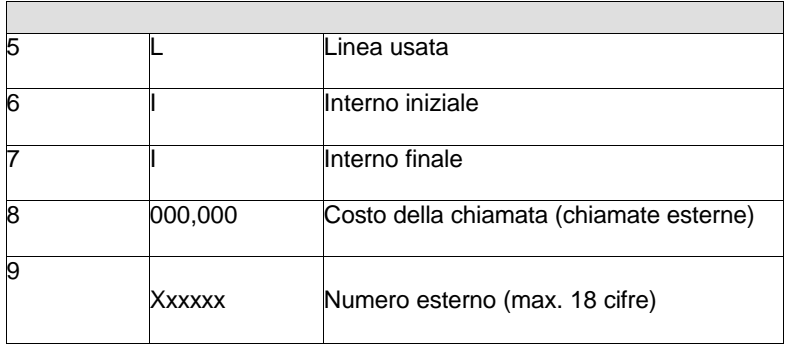

Se si desidera collegare una stampante al sistema dovrà avere le seguenti caratteristiche:

Velocità 4800 BPS

Dati 8 bit

Parità

I collegamenti a una stampante /PC dotato di connettore a 9 poli sono: RX pin 7, TX pin 3, GRD pin 5, RTS pin 7, CTS pin 8.

## **Uso di fax o modem analogico con il Sistema**

Per default tutti i derivati sono nel modo 3.1KHz per cui non occorre alcuna programmazione particolare per collegare un fax analogico o un modem a una porta per interno.

## **Manutenzione e programmazione remote**

E' possibile permettere a ditte autorizzate dal Gestore della rete di accedere al vostro sistema per scopi di manutenzione e programmazioni remote.

Quando è in corso un collegamento la scritta *"Manutenzione"* sarà visualizzata su tutti i Telefoni di Sistema*.*

## **Opzioni di programmazione estese**

Normalmente questa programmazione è effettuata dal responsabile del sistema o altra persona incaricata. Si tratta di programmazioni che influenzano il sistema nel suo insieme o i vari interni.

#### *Procedura di programmazione*

La programmazione può essere effettuata soltanto dall'Interno 20.

La programmazione si effettua come segue:

- Premere il tasto SET UP.
- Selezionare l'opzione "Programmazione di sistema".
- Immettere la password di programmazione (predefinita come 1111).
- Appare il menù principale di programmazione.
- Selezionare l'opzione "Sistema", "Linea" o "Programmazione degli interni" .

#### *Programmazione di sistema*

Questa opzione permette di programmare le seguenti prestazioni:

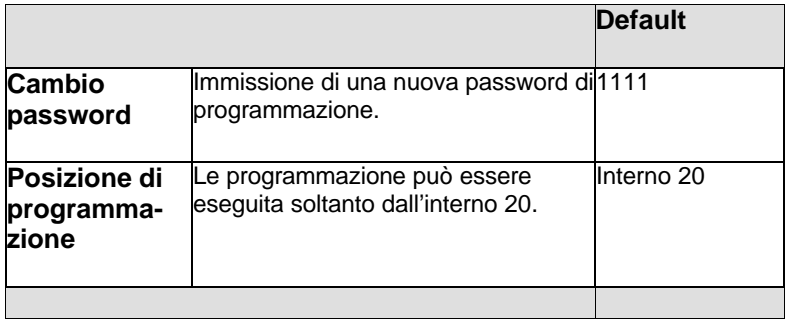

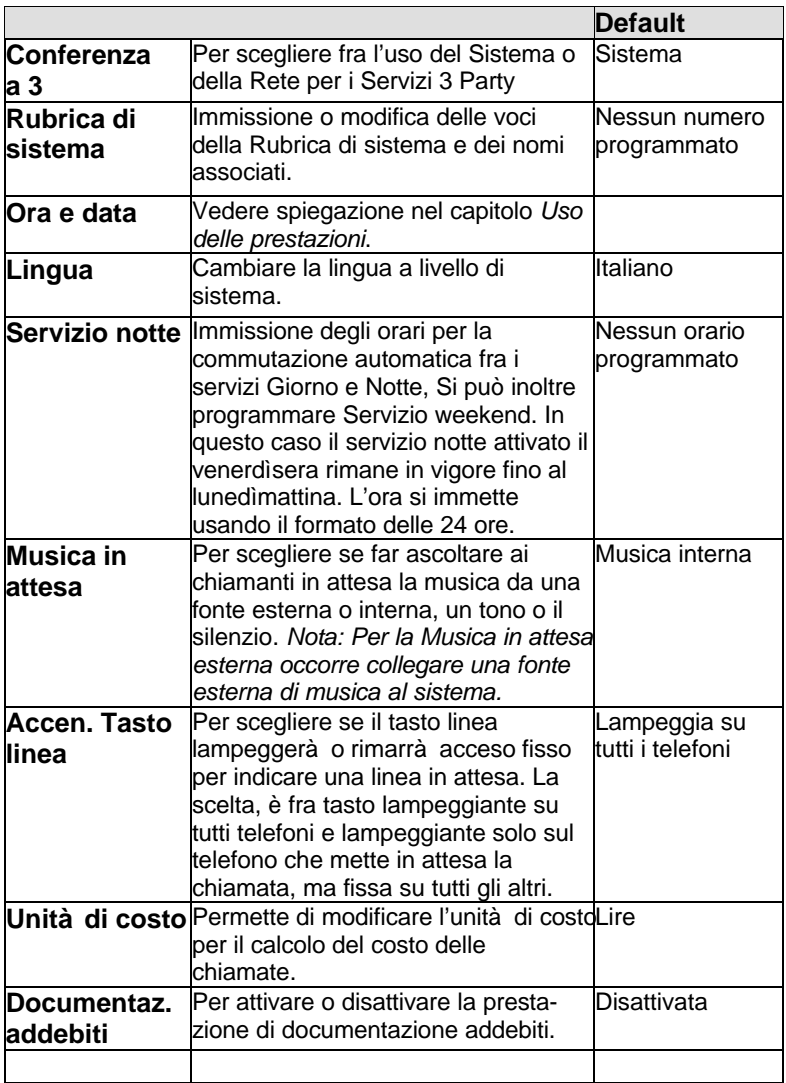

## **Default**

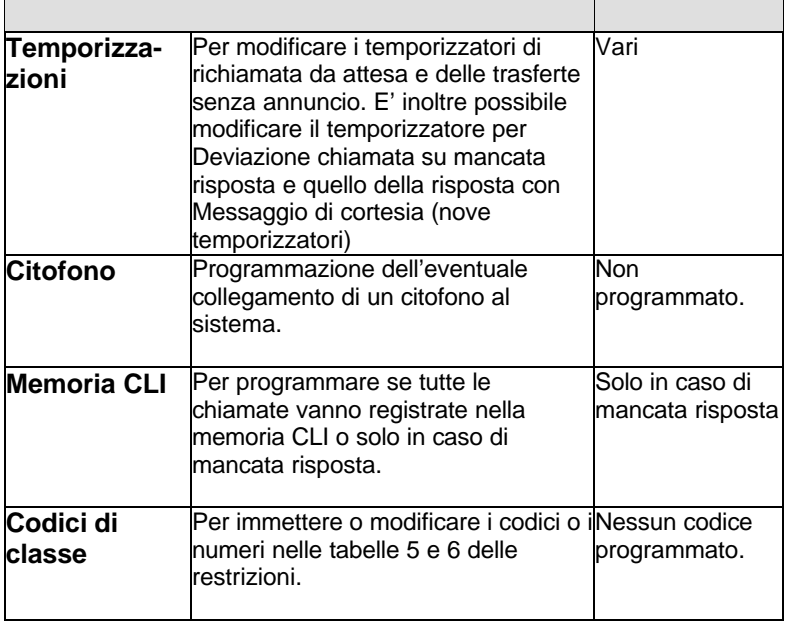

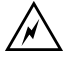

Consultare l'installatore in caso di dubbi durante la programmazione del sistema in quanto una programmazione errata potrebbe impedirne il funzionamento.

### *Programmazione degli interni*

Questa opzione permette di programmare le seguenti prestazioni:

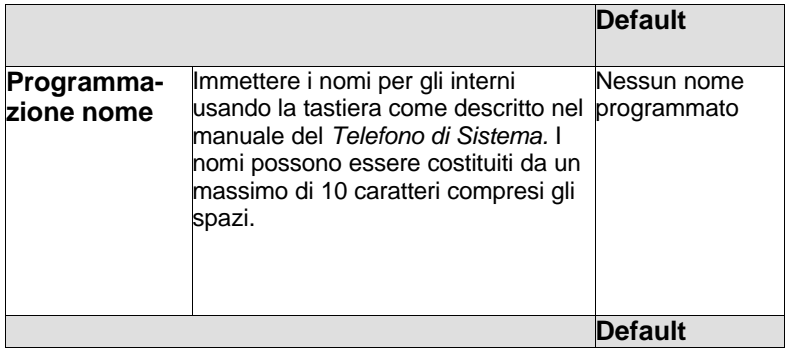

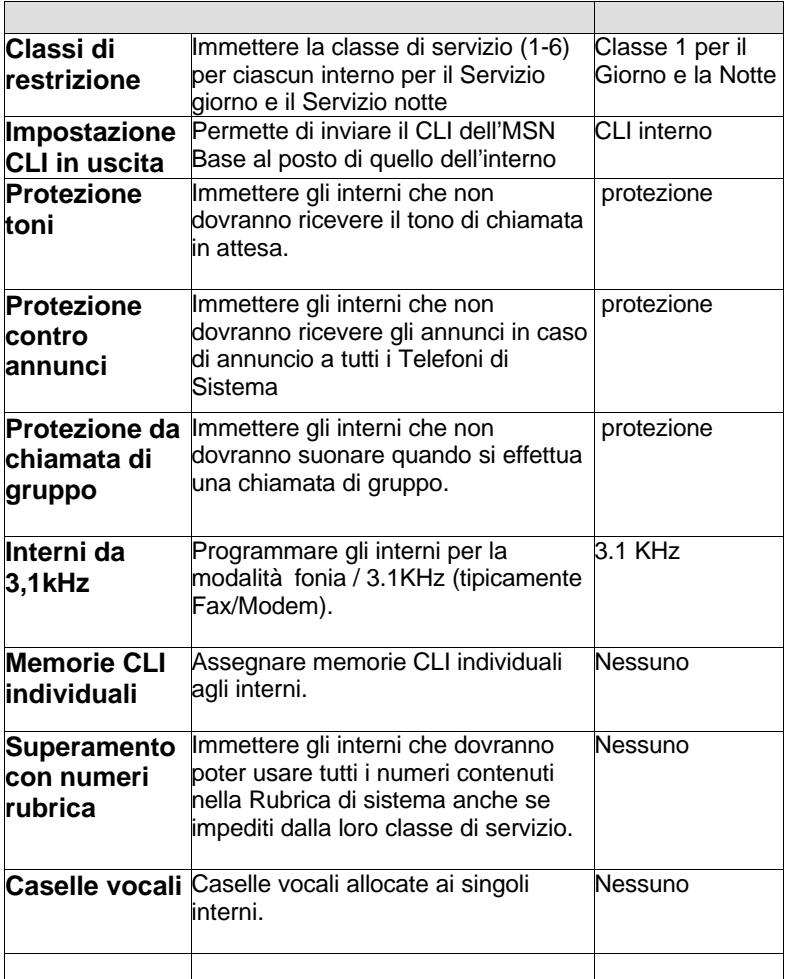

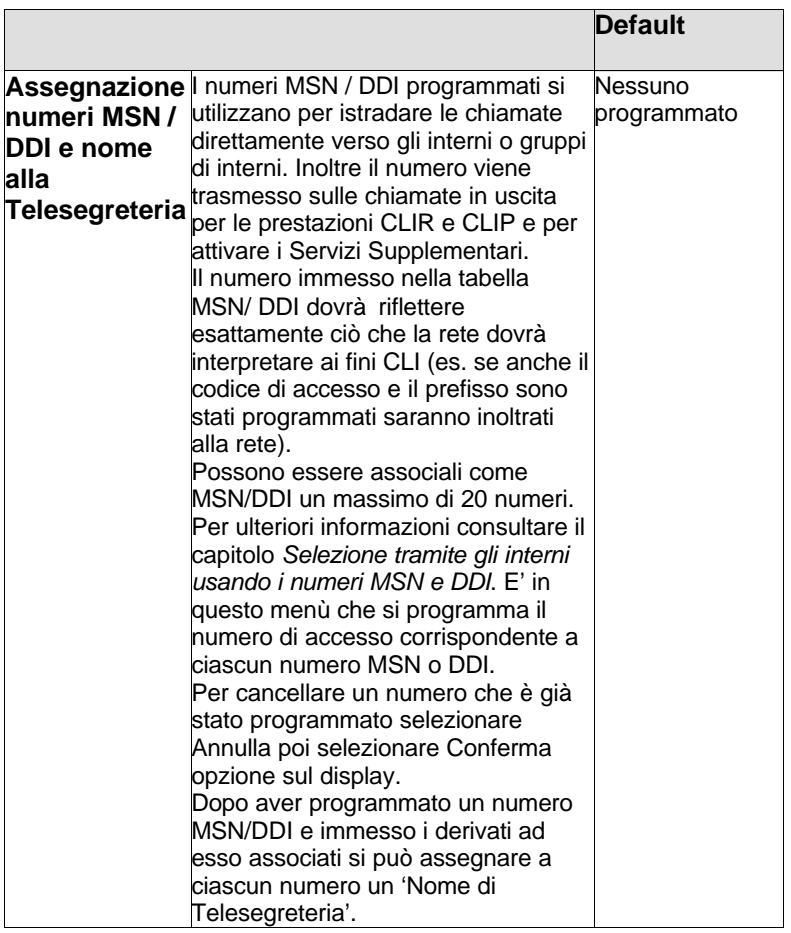

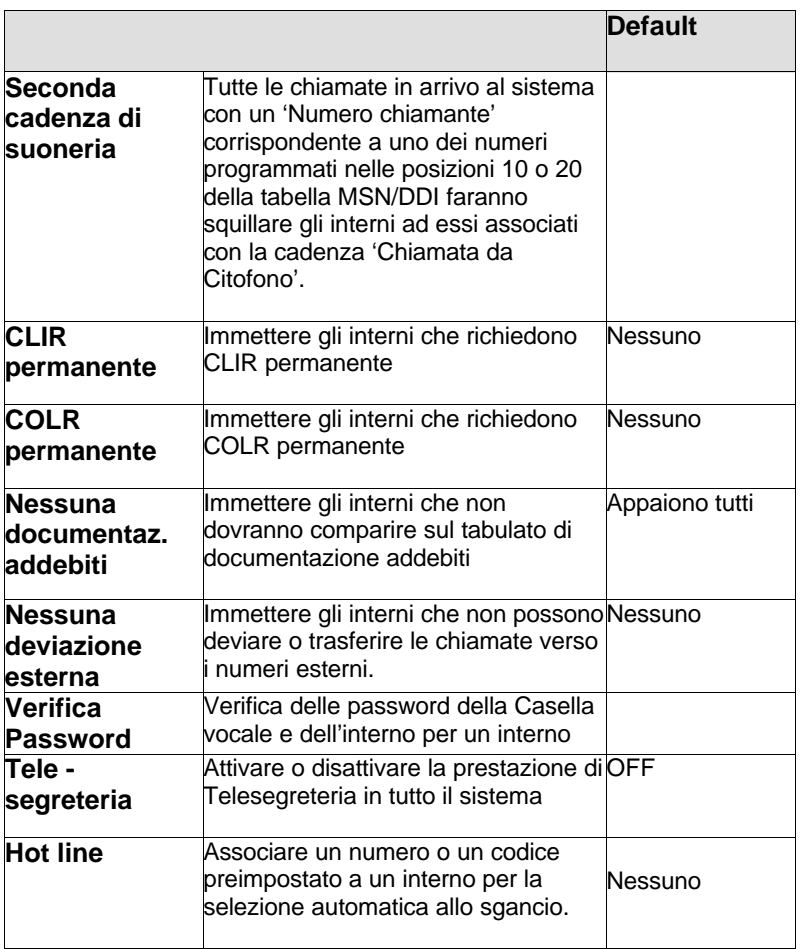

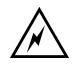

In caso di dubbi durante la programmazione di sistema consultare l'installatore. Una programmazione errata potrebbe causare la disabilitazione di alcune prestazioni.

Questa opzione permette di programmare le seguenti prestazioni:

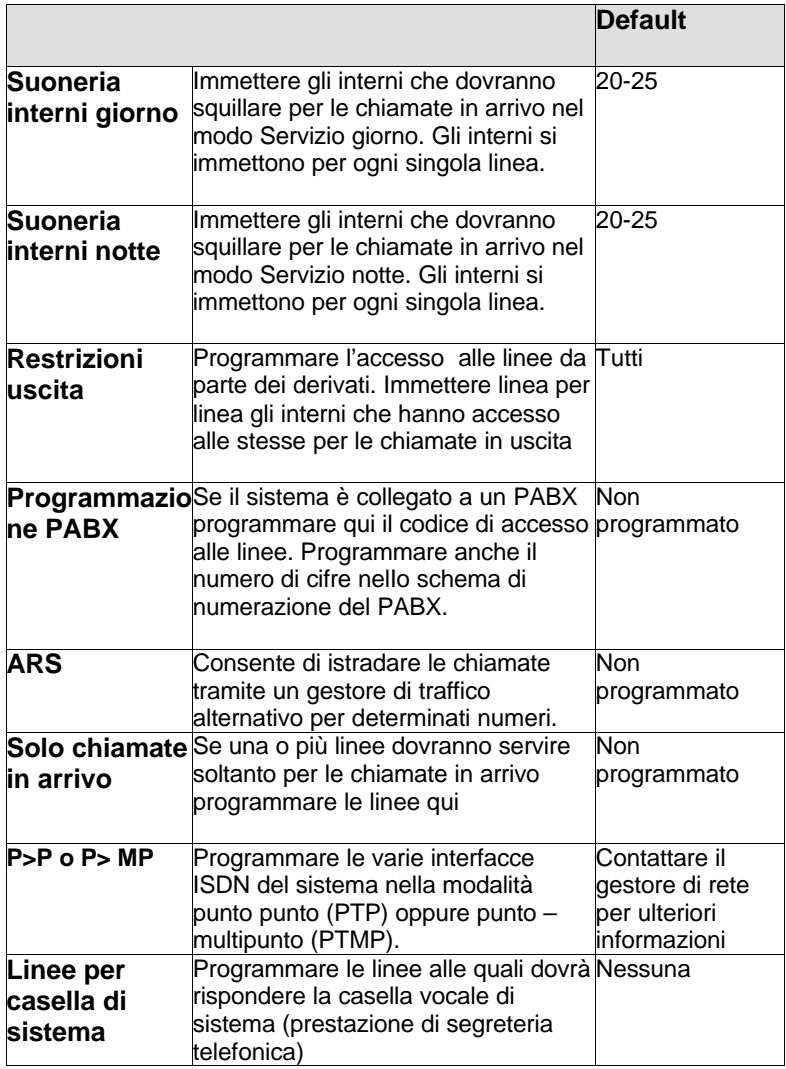

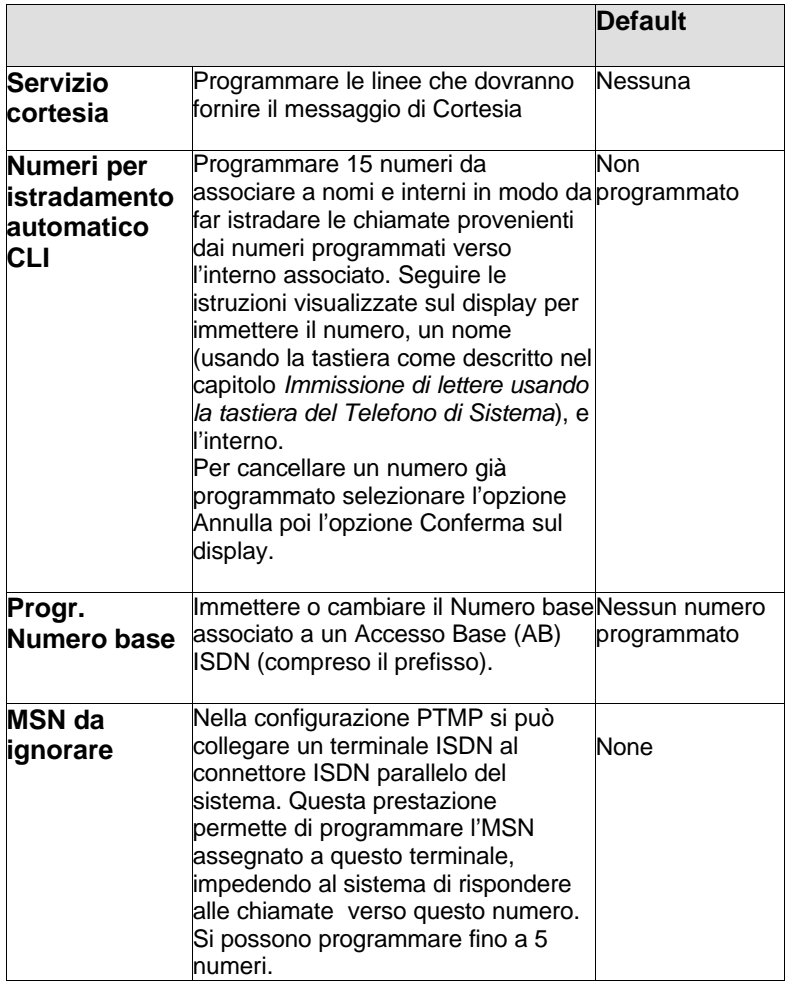

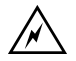

Al momento di effettuare la programmazione del sistema contattare l'installatore in caso di dubbi a proposito delle prestazioni. Una programmazione errata potrebbe causare la disattivazione di alcune prestazioni.

# **Glossario**

## **ARS / Alternative Routing**

Permette di scegliere un Gestore di traffico telefonico alternativo per determinate chiamate, per esempio quelle con un prefisso interurbano o internazionale specifico.

### **Avviso appuntamento**

Impostare il telefono in modo da squillare a una determinata ora.

### **Base MSN / Interno MSN**

**Il numero Base MSN è il numero principale associato alla linea. Gli MSN aggiuntivi degli interni possono essere diversi in modo da permettere la loro selezione diretta. La maggior parte dei Gestori di rete è in grado di fornire numeri MSN multipli.**

### **Casella vocale**

Occorre un Modulo vocale. Attivando la prestazione le persone che chiamano l'interno in questione sentiranno un annuncio e potranno lasciare un messaggio per l'utente.

## **Cavo V24**

Un cavo che occorre per collegare un PC o una stampante al sistema per la documentazione degli addebiti.

#### **Chiamata allarme**

Vedere **Avviso appuntamento**

#### **Chiamata di consultazione**

Vedere **chiamata di ricerca**

#### **Chiamata di gruppo**

Si può effettuare una chiamata che fa squillare tutti gli interni.

#### **Chiamata di ricerca**

Nota anche come chiamata di Consultazione. Nel corso di una chiamata è possibile contattare una seconda persona, consultarsi con essa e poi tornare alla prima chiamata.

### **Classe di servizio**

Per ogni interno è programmata l'appartenenza a una determinata classe di servizio che definisce i tipi di chiamata che l'interno può effettuare. Vedere **Restrizioni per interni**. Sono previste 4 classi di servizio e due tabelle di restrizioni. Vedere **Tabelle delle restrizioni** .

#### **Chiamata in attesa**

Nel corso di una prima chiamata un tono (e, per i Telefoni di Sistema, un testo) segnala che c'è una seconda chiamata in arrivo per voi.

## **CLID**

Identità linea chiamante . Questo servizio della rete ISDN fa visualizzare il numero o il nome del chiamante sul display dei Telefoni di Sistema, o dei telefoni BCA in grado di visualizzare questa informazione che il sisstema gli fornisce. E' possibile memorizzare un elenco delle chiamate ricevute a livello di sistema o di interno. I numeri memorizzati in questo modo si possono richiamare (solo co i Telefoni di Sistema).

### **CLIR**

Questo servizio della rete ISDN consente di impedire la visualizzazione del proprio numero o nome quando si effettua una chiamata,

#### **Codice di accesso al PABX**

Se il sistema è collegato a un PABX si dovrà programmare e usare un codice di accesso per accedere alle linee uscenti dal PABX.

## **COLR**

Restrizione identità linea collegata è un servizio della rete ISDN che consente di impedire la visualizzazione del vostro numero o nome quando effettuate una chiamata.

#### **Conferenza**

Nota anche come Chiamata a 3. Si tratta di una chiamata con tre interlocutori, due interno e uno esterno oppure uno interno e due esterni.

## **Conversazione a tre**

Vedere **Confernza**

## **DDI**

La prestazione DDI permette a chi chiama da fuori di selezionare direttamente un interno senza passare per l'operatore.

### **Deviazione**

E' possibile deviare le chiamate verso un altro interno. Si possono deviare tutte le chiamate o soltanto quelle che arrivano quando il vostro interno è già occupato o non risponde.

### **Documentazione addebiti**

Se si dispone di un cavo V24 e di una stampante o PC collegati al sistema potete tenere una documentazione di tutte le chiamate effettuate.

### **Funzionamento in modalità 3,1 kHz**

Questa prestazione deve essere programmata per qualsiasi interno al quale è collegato un telefax o un modem. Programmato come default per tutti gli interni.

### **ISDN**

Integrated Services Digital Network. Una rete digitale di linee utilizzate per le chiamate in fonia e di trasmissione dati.

#### **Manutenzione remota**

Soggetta ad autorizzazione da parte dell'utente, un installatore può prendere visione del sistema da una postazione remota, eseguendo la manutenzione e la programmazione senza bisogno di recarsi sul posto.

## **ModuloTAPI**

Modulo opzionale che permette di collegare un Telefono di Sistema a un PC per applicazioni di tipo CTI (Computer Telephony Integration).

## **Modulo USB**

Modulo opzionale che permette di collegare un PC direttamente al sistema per i trasferimenti di dati ad alta velocità . Consente di realizzare collegamenti digitali ad Internet e a LAN aziendali con velocità fino a 128K. Sostituisce il modem analogico tradizionale o il Terminal Adaptor ISDN.

#### **Modulo vocale**

Un modulo opzionale che occorre se si desidera usufruire della messaggeria vocale. Può inoltre fornire un Servizio cortesia.

### **Musica in attesa**

Se impostata in fase di programmazione di sistema le chiamate in attesa ascolteranno musica da una fonte interna o esterna.

### **MSN**

Multiple Subscriber Numbering è un servizio ISDN. Al Numero base sono associati numeri aggiuntivi da assegnare agli interni, in modo da poterli selezionare direttamente.

### **Non disturbare**

E' possibile impostare il telefono nella modalità Non disturbare per non ricevere chiamate.

## **Opzioni**

Il menù delle scelte che appare sul display di un Telefono di Sistema quando viene usato (per le chiamate, per usare le prestazioni o per effettuare la programmazione).

## **Parcheggio**

E' possibile parcheggiare una chiamata nel sistema per riprenderla da un interno diverso.

## **Postazione principale di programmazione**

L'interno 20 è preimpostato come postazione di programmazione

## **Postazione principale**

Preimpostato come interno 20. Determinate prestazioni possono essere utilizzate soltanto da questa postazione.

## **Prestazione di segreteria telefonica**

Occorre un Modulo vocale che, se programmato per fornire la Casella Vocale di sistema, fornisce un servizio di tipo segreteria telefonica che risponde a tutte le chiamate. Vedere **Caselle vocali**

#### **Prenotazione su occupato**

Se si riceve un tono di occupato da un interno si può lasciare l'apparecchio sganciato. Quando l'interno chiamato si libera si è richiamati.

## **Protezione toni**

Una prestazione che impedisce la ricezione dei toni di chiamata in attesa. E' possibile programmarla in modo permanente oppure per le singole chiamate.

### **Punto - Multipunto**

Una modalità operativa secondo la quale si possono collegare allo stesso bus fino a 8 terminali ISDN .

### **Punto - Punto**

Corrisponde a una modalità operativa secondo la quale soltanto un terminale ISDN può essere collegato a un bus.

## **Restrizioni**

Vedere **Restrizioni per interni**

#### **Restrizioni per interni**

Nota anche come barramento chiamate. Permette di impedire agli interni di effettuare determinati tipi di chiamata, per esempio le chiamate internazionali. Le restrizioni si impostano programmando l'appartenenza degli interni alle diverse classi di servizio. Due tabelle programmabili di restrizioni danno una flessibilità supplementare. Vedere **Tabelle delle restrizioni**.

#### **Richiamata**

Ricevendo il tono di occupato da un interno chiamato è possibile usare questa prestazione, ottenere il collegamento non appena l'interno si libera

#### **Rinvio**

Questa prestazione, che è disponibile soltanto sui Telefoni di Sistema, permette di trasferire le chiamate verso un altro interno senza rispondere alla chiamata in arrivo.

## **Risposta in VivaVoce**

Con un Telefono di Sistema nel modo Risposta in VivaVoce si può rispondere alle chiamate interne senza sollevare il microtelefono.

## **Risposta per assente**

E' possibile rispondere a una chiamata che sta facendo squillare un altro interno.

## **Rubrica**

Elenco di numeri memorizzati nella rubrica. E' anche il nome di uno dei tasti **ICONA** per accedere ai numeri di rubrica.

## **Rubrica**

Si può accedere ai numeri esterni più utilizzati formando brevi codici oppure tramite le opzioni disponibili sui Telefono di Sistema. Sono previsti due tipi di rubrica: le Rubriche individuali e la Rubrica di sistema.

## **Selezione Enbloc da Telefono di Sistema**

Si immettono tutte le cifre di un numero (e si possono anche modificare grazie ai tasti EDIT) prima di sollevare il microtelefono per farli inoltrare sulla linea.

## **Servizio cortesia**

Per il Servizio cortesia occorre un Modulo vocale . Se programmato la risposta standard a tutte le chiamate in arrivo dall'esterno sarà del tipo: *"Attendere prego, risponderemo appena possibile "*.

## **Servizi di rete**

I servizi ISDN previsti dal gestore della rete di telecomunicazioni.

## **Servizio notte**

Si può programmare il sistema in modo da far squillare telefoni diversi e in modo da applicazione restrizioni diverse quando il sistema è nel modo Servizio notte. Il Servizio può essere impostato manualmente oppure di può programmare un orario per la sua attivazione e disattivazione automatica. Vedere anche **Servizio weekend.**

## **SMDR**

Noto anche come Documentazione addebiti. Vedere **Documentazione addebiti**.
## **Suoneria in entrata**

Gli interni che squillano quando è in arrivo una chiamata. E' una prestazione programmabile.

#### **Servizi supplementari**

I servizi ISDN disponibili tramite la rete.

## **Tabelle di restrizione**

Queste due tabelle si possono utilizzare insieme alle classi di servizio, per determinare il tipo di chiamata che un interno è autorizzato a effettuare. Vedere **Restrizione interni** e **Classe di servizio**

## **Tasti DISPLAY del Telefono di Sistema**

I sei tasti accanto al display che si premono per usufruire delle prestazioni visualizzate sul display accanto ai tasti.

## **Tasti EDIT del Telefono di Sistema**

Questi tasti si usano per spostarsi a sinistra o a destra per correggere le cifre o le lettere immesse tramite la tastiera.

#### **Tasto MUTE**

Noto anche come tasto Segretazione. Premendo questo tasto la persona con la quale si è in linea non può udire ciò che si sta dicendo. E' pertanto possibile condurre un dialogo riservato con un altra persona presente nel locale.

#### **Tasto SCORRIMENTO**

Il tasto che si preme per avanzare o tornare indietro all'interno di un elenco di opzioni visualizzato sul display.

#### **Telefono di Sistema**

Un telefono particolare dotato di display e modalità VivaVoce, che mette a disposizione molte prestazioni da utilizzare con il Sistema. Permette un uso facilitato di tutte le prestazioni del sistema, non tutte utilizzabili dai telefoni BCA.

## **Trasferta esterna**

Se il sistema è programmato in questo senso, si possono trasferire le

chiamate verso un numero esterno.

# Vedere **Telefono di Sistema**

## **VivaVoce da Telefono di Sistema**

Usando un Telefono di Sistema nella modalità Vivavoce si possono effettuare chiamate senza sollevare il microtelefono.